# **BAB IV HASIL DAN PEMBAHASAN**

## **4.1 PENGEMBANGAN SISTEM**

 Langkah pertama dalam mengembangkan sistem dari sebuah aplikasi adalah dimulai dari mengumpulkan data sesuai kebutuhan yaitu data admin, data *author*, konten, dan data konfirmasi terkait profile Al kahfi Tim Dakwah Kampus UMY, *Design, Decoration*. Lalu kemudian mengimplementasikan sistem website dan desain *User Interface* aplikasi yang telah dibuat sebelumnya agar aplikasi dapat digunakan oleh pengguna sesuai kebutuhan.

#### **4.2 PEMBUATAN** *DATABASE*

#### **4.2.1** *Web Hosting* **& Nama** *Domain*

 Langkah pertama pada instalasi *website* adalah membuat akun pada *web hosting* dan nama *domain.* Untuk website ini peneliti menggunakan situs *rumahweb.com* untuk membuat *web hosting* dan nama *domain*. Untuk website Al Kahfi Tim Dakwah Kampus UMY memilih domain. Saat pemilihan *hosting* dan *domain* juga terdapat memori *database* yang akan digunakan, untuk *website* ini memilih memori 500Mb. Berikut pada **Gambar 4.2** adalah tampilan *home rumahweb.com*.

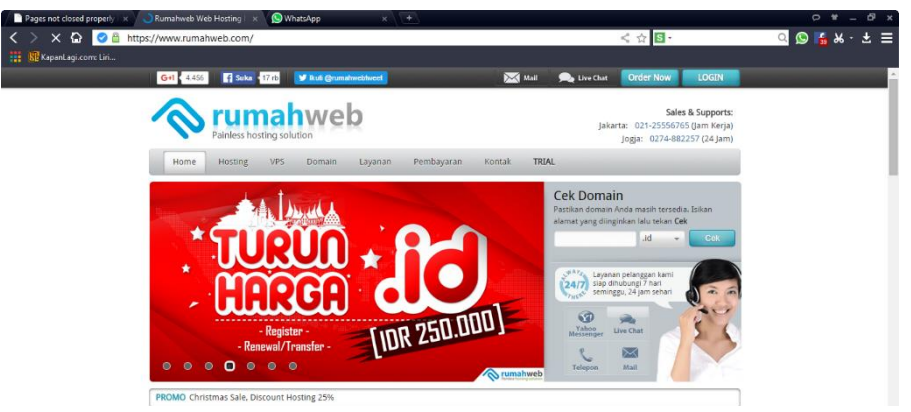

**Gambar 4.1** Tampilan home rumahweb.com

 Setelah pembelian atau membuat akun *web hosting* dan nama *domain*, maka database MySQL akan terinstal otomatis dan dapat digunakan. Berikut pada **Gambar 4.2** adalah tampilan *database.*

| php <b>MyAdmin</b>                                                | El Server localhost 3306 » Database: alkk6214_wp369 |                                                                                                    |                                      |                                                  |             |          |
|-------------------------------------------------------------------|-----------------------------------------------------|----------------------------------------------------------------------------------------------------|--------------------------------------|--------------------------------------------------|-------------|----------|
| $\Omega$ . $\Theta$ . $\Gamma$                                    | $\Box$ sql<br><b>M</b> Structure<br>Search          | Query & Export                                                                                      | $\Box$ Import<br><b>S</b> Operations | <b>Routines</b><br>$\odot$ Events<br>36 Triggers |             |          |
| (Recent tables)                                                   | Table $\triangle$                                   | Action                                                                                              |                                      | Rows $\Theta$ Type<br>Collation                  | <b>Size</b> | Overhead |
|                                                                   | wpx1 commentmeta                                    | Browse C Structure & Search 3: Insert C Empty O Drop                                                |                                      | o MyISAM utf8mb4 unicode ci                      | 4 KiB       |          |
| alkk6214 wp369                                                    | wpx1 comments                                       | <b>Example 19 Browse</b> Structure Search <b>3.</b> Insert Empty ● Drop                             |                                      | 2 MyISAM utf8mb4_unicode_ci                      | 7.5 KiB     |          |
| filter items by name X                                            | wpx1 gg folders                                     | Browse M Structure & Search 3-i Insert Empty O Drop                                                 |                                      | ~0 InnoDB<br>utf8 general ci                     | 16 KiB      |          |
| $\overline{\phantom{a}}$ New<br>$++$ wpx1 commentmeta             | $\Box$ wpx1 gg galleries                            | Fi Browse → Structure → Search 3- Insert Empty ● Drop                                               |                                      | ~0 InnoDB<br>utf8 general ci                     | 16 KiB      |          |
| $F =$ wpx1_comments                                               | wpx1_gg_galleries_excluded                          | <b>Example Browse</b> it Structure to Search <b>3-i</b> Insert <b>Example Empty</b> in Drop         |                                      | ~0 InnoDB<br>utf8 general ci                     | 16 KiB      |          |
| $F =$ wpx1 gg folders                                             | wpx1_gg_galleries_resources                         | <b>Example 3 Structure 3 Search 3 i Insert E Empty ● Drop</b>                                       |                                      | utf8_general_ci<br>~0 InnoDB                     | 16 KiB      |          |
| F- Wpx1_gg_galleries                                              | wpx1_gg_photos                                      | Browse M Structure & Search 3-i Insert Empty O Drop                                                 |                                      | $~\sim$ 0 InnoDB<br>utf8 general ci              | 16 KiB      |          |
| <b>THE WPX1 gg galleries exclude</b>                              | wpx1_gg_photos_pos                                  | Fi Browse → Structure → Search 3- Insert Empty ● Drop                                               |                                      | ~0 InnoDB<br>utf8 general ci                     | 16 KiB      |          |
| <b>THE wpx1 gg galleries resour</b>                               | wpx1_gg_photos_settings                             | Browse C Structure & Search 3: Insert C Empty O Drop                                                |                                      | ~0 InnoDB<br>utf8_general_ci                     | 16 KiB      |          |
| $F =$ wpx1_gg_photos<br>$F =$ wpx1 gg photos pos                  | wpx1_gg_settings_presets                            | <b>Example 19 Structure 3 Search 3 insert El Empty ⊙ Drop</b>                                       |                                      | utf8_general_ci<br>~0 InnoDB                     | 16 KiB      |          |
| $+$ $-$ wpx1 gg photos settings                                   | wpx1 gg settings sets                               | Browse C Structure & Search 3: Insert Empty O Drop                                                  |                                      | ~0 InnoDB<br>utf8 general ci                     | 16 KiB      |          |
| <b>THE WPX1 gg settings presets</b>                               | $\Box$ wpx1 gg stats                                | <b>Example 18</b> Structure Search 3: Insert Empty ● Drop                                           |                                      | ~0 InnoDB<br>utf8 general ci                     | 16 KiB      |          |
| F- wpx1_gg_settings_sets                                          | $\equiv$ wpx1_gg_tags                               | Browse C Structure & Search 3: Insert C Empty O Drop                                                |                                      | ~0 InnoDB<br>utf8_general_ci                     | 16 KiB      |          |
| $F =$ wpx1 gg stats                                               | $\Box$ wpx1 qmedia                                  | <b>Example 19 Structure 3 Search 3 insert El Empty ⊙ Drop</b>                                       |                                      | o MyISAM utf8mb4 unicode 520 ci                  | 4 KiB       |          |
| $+$ $-$ wpx1_gg_tags<br>$F = wpx1$ gmedia                         | wpx1_gmedia_meta                                    | Browse M Structure & Search 3-i Insert Empty @ Drop                                                 |                                      | o MyISAM utf8mb4 unicode 520 ci                  | 4 KiB       |          |
| F- wpx1_gmedia_meta                                               | $\Box$ wpx1 gmedia term                             | Fil Browse Constructure Constructure Search Sile Insert Empty ⊙ Drop                                |                                      | 1 MyISAM utf8mb4 unicode 520 ci                  | 10 KiB      |          |
| F- wpx1_gmedia_term                                               |                                                     |                                                                                                    |                                      |                                                  |             |          |
| <b>THE WPX1 gmedia term meta</b>                                  | wpx1_gmedia_term_meta                               | Browse A Structure & Search 3: Insert E Empty @ Drop                                                |                                      | 3 MyISAM utf8mb4_unicode_520_ci                  | 10.1 KiB    |          |
| wpx1_gmedia_term_relation                                         | □ wpx1_gmedia_term_relationships                    | <b>Example 3 Structure 4 Search 3 é Insert Empty ● Drop</b>                                         |                                      | o MyISAM utf8mb4 unicode 520 ci                  | 1 KiB       |          |
| <b>THE WPX1_huge_it_videogaller</b>                               | wpx1 huge it videogallery galleries                 | Browse M Structure & Search 3-i Insert DE Empty @ Drop                                              |                                      | 2 MyISAM utf8 general ci                         | 3.2 KiB     |          |
| <b>FEED wpx1 huge it videogaller</b><br>$+$ $\sqrt{ }$ wpx1_links | □ wpx1 huge it videogallery videos                  | F Browse A Structure Search 3: Insert Empty ● Drop                                                  |                                      | 19 MyISAM utf8 general ci                        | 11.4 KiB    |          |
| ++ wpx1_loginCustomizer                                           | wpx1_links                                          | <b>Example Browse M</b> Structure <b>&amp;</b> Search <b>3-i</b> Insert <b>Example Empty</b> ● Drop |                                      | o MyISAM utf8mb4_unicode_ci                      | 1 KiB       |          |
| F- wpx1_mlab_popup                                                | □ wpx1_loginCustomizer                              | <b>Exercise Browse</b> Structure Search <b>3-</b> Insert Empty ● Drop                               |                                      | 1 MyISAM utf8mb4_unicode_ci                      | 2.2 KiB     |          |
| $+$ wpx1_options                                                  | wpx1 mlab popup                                     | Browse M Structure & Search 3-i Insert Empty @ Drop                                                 |                                      | 1 MyISAM utf8mb4 unicode 520 ci                  | 2.4 KiB     | 20B      |

**Gambar 4.3** Pembuatan database dengan phpMyAdmin

#### **4.3 INSTALASI** *WORDPRESS* **PADA** *CPANEL*

Setelah memiliki *domain* dan *hosting server*, kemudian instalasi *wordpress* menggunakan *CPANEL*, dengan link *alkahfiumy.com/cpanel***.** kemudian masukkan *username* dan *password* yang telah diberikan oleh penyedia hosting. Informasi tentang *username* dan *password* untuk masuk ke *cPanel* sudah terdapat pada 'email informasi aktivitas akun hosting' yang akan dikirimkan setelah *hosting* diaktifkan. Berikut pada **Gambar 4.3** adalah tampilan *cPanel.*

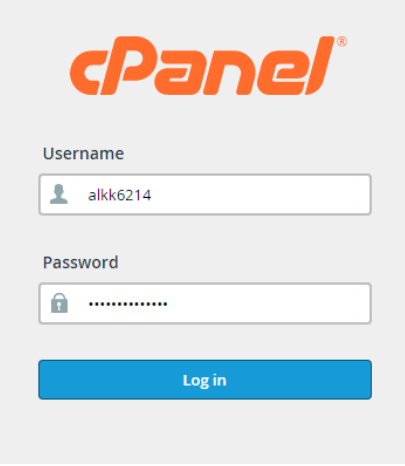

**Gambar 4.4** Login cPanel

Setelah masuk ke dalam *cPanel*, kemudian memilih wordpress yang terdapat pada bagian *softaculous apps installer* di *home* cPanel atau saat pertama masuk. Berikut pada **Gambar 4.5** adalah logo *wordpress* yang akan dipilih.

|                    | SOFTACULOUS APPS INSTALLER |                         |                         |                                  |                     |                             |            |            | - |
|--------------------|----------------------------|-------------------------|-------------------------|----------------------------------|---------------------|-----------------------------|------------|------------|---|
|                    |                            |                         |                         | There are 1 Update(s) available. |                     |                             |            |            |   |
| Scripts:           |                            |                         |                         |                                  |                     |                             |            |            |   |
| WordPress          | Joomla 2.5                 | AbanteCart              | $\bullet$<br>PrestaShop | OpenCart 1.5                     | SS<br><b>Joomla</b> | $\mathbf{C}$<br>Drupal 7    | ╉<br>phpBB | <b>SMF</b> |   |
| <b>Categories:</b> |                            |                         |                         |                                  |                     |                             |            |            |   |
|                    | <b>P</b>                   | E                       | 809                     |                                  |                     | Ð                           | 雦          | Œ          |   |
| <b>Blogs</b>       |                            | Micro Blogs Portals/CMS | Forums                  | Wikis<br>Image<br>Galleries      | Social              | Ad<br>Networking Management | Calendars  | Gaming     |   |

**Gambar 4.6** softaculous apps installer

Kemudian akan muncul tampilan wordpress untuk penginstalan *wordpress*, sebelum instalasi *wordpress*, sebaiknya mengisi data data pada form penginstalan *wordpress*, antara lain :

- *Choose protocol*, pilih salah satu **http://** atau **http://www**, dan apabila domain mendukung SSL, bisagunakan yang HTTPS. Namun jika belum paham maksud dari penggunaan protokol ini, lebih baik untuk awal-awal pilih yang HTTP biasa saja.
- *Choose domain*, pilih domain yang akan diinstal WordPress
- *Site name*, isi dengan nama atau judul situs
- *Site description*, berisi tagline atau penjelasan singkat akan situs
- *Username*, nama pengguna yang akan digunakan saat login ke halaman dashboard admin *wordpress*
- *Password*, kata sandi untuk login
- *Email*, gunakan alamat email yang masih aktif, karena nantinya segala notifikasi default yang berasal dari situs, akan dikirimkan ke alamat email ini.

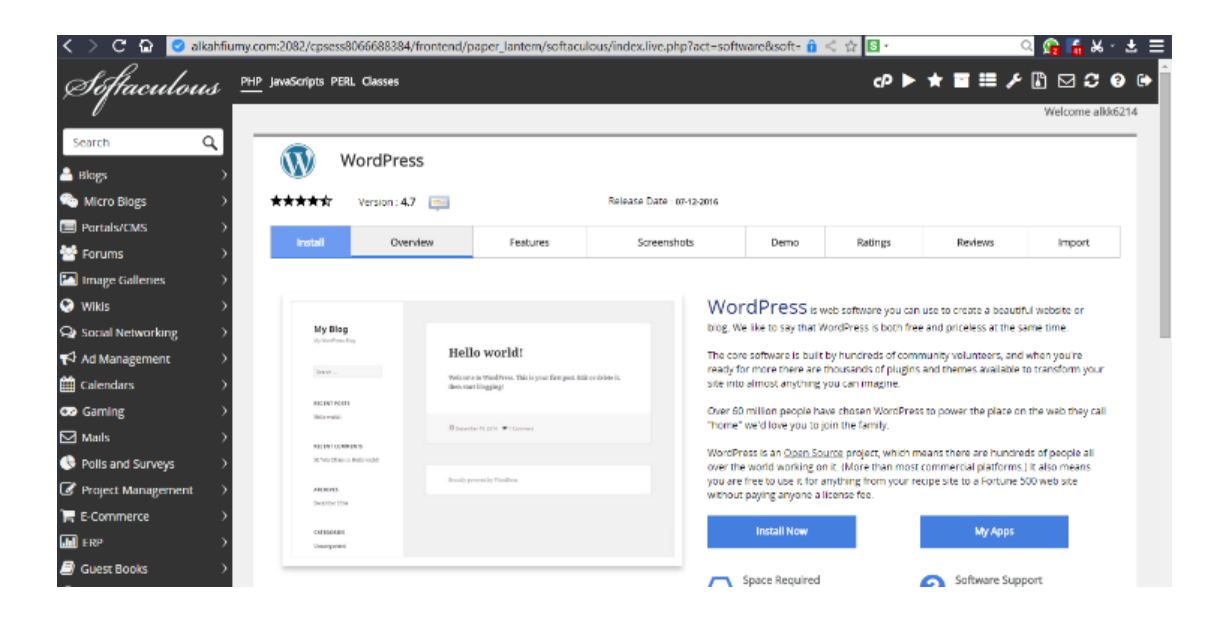

**Gambar 4.7** Instalasi wordpress

## **4.2 Antarmuka**

 Untuk mengimplementasikan aplikasi, rancangan desain *user interface* harus diubah ke dalam Bahasa pemrograman yaitu menggunakan Bahasa pemrograman PHP.

#### **4.2.1 Halaman Admin**

### **4.2.1.1 Halaman** *Login* **Admin**

 Halaman *login* digunakan oleh admin untuk dapat masuk ke halaman website, dengan memasukkan *username* dan *password* yang telah dibuat saat *Installasi*  *Wordpress.* Pada **Gambar 4.6** adalah halaman *login* dengan link *http://alkahfiumy.com/wp-admin*

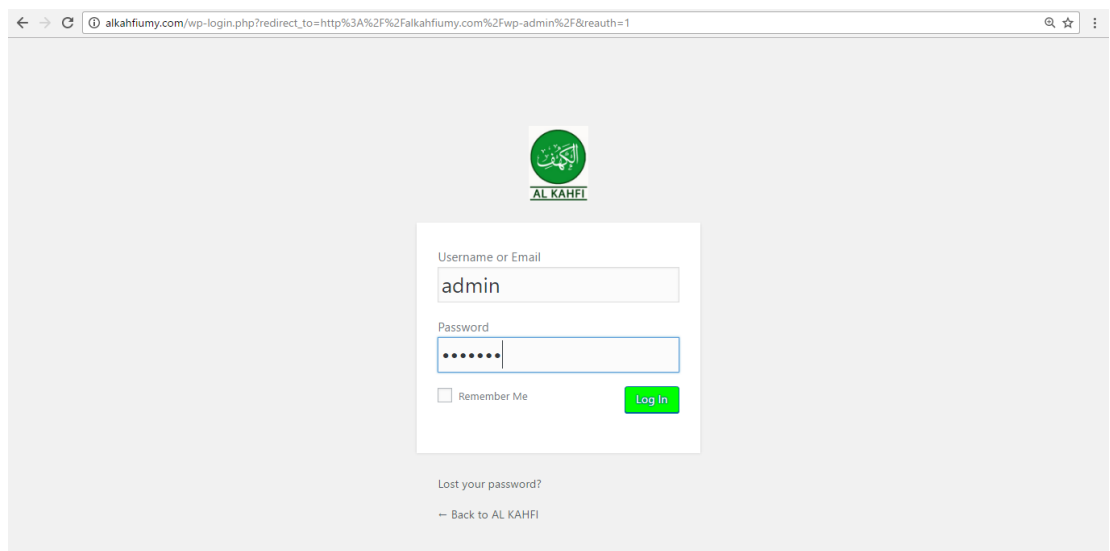

**Gambar 4.8** Halaman login admin

# **4.2.1.2 Halaman** *Dashboard* **Admin**

 Menu ini adalah tampilan pertama setelah berhasil login. Halaman ini biasanya berisi shortcut dimana dapat melihat versi wordpress, *theme* yang digunakan, jumlah postingan, dan lain-lain (info umum penggunaan CMS). Berikut pada **Gambar 4.7** adalah tampilan *dashboard* untuk admin.

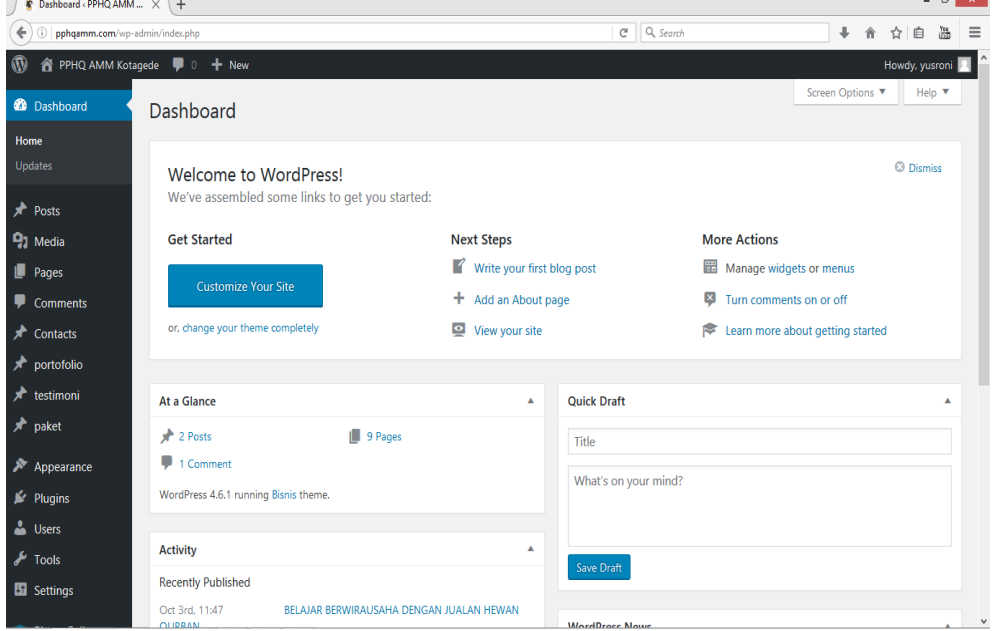

**Gambar 4.9** Halaman dashboard admin.

 $\overline{a}$   $\overline{v}$ 

## **4.2.1.3 Menu** *Post*

 Menu *post* adalah *menu* yang berfungsi sebagai membuat dan merubah artikel postingan. *Menu post* pada *dashboard* terbagi menjadi beberapa *sub menu* yang penggunaannya berbeda yaitu sebagai berikut:

- 1 *All Post:* berfungsi sebagai tempat daftar dan jumlah postingan
- 2 *Add New:* berfungsi untuk menambah post baru.
- 3 *Categorie*: berfungsi untuk petunjuk kategori tulisan pada blog.
- 4 *Tags*: Berbeda dengan kategori *tags* berfungsi sebagai penandaan yang hampir sama dengan kategori.

| C<br>$\leftarrow$                            | 1 alkahfiumy.com/wp-admin/edit.php                                                         |                         |                |      |                   |                         | @ ☆                                 |
|----------------------------------------------|--------------------------------------------------------------------------------------------|-------------------------|----------------|------|-------------------|-------------------------|-------------------------------------|
| $\boldsymbol{\varpi}$                        | AL KAHFI ← 12 ♥ 0 + New                                                                    |                         |                |      |                   |                         | Howdy, admin                        |
| <b>2</b> Dashboard                           | WordPress 4.7 is available! Please update now.                                             |                         |                |      |                   | Screen Options ▼        | Help v                              |
| Posts                                        |                                                                                            |                         |                |      |                   |                         |                                     |
| <b>All Posts</b>                             | Posts Add New                                                                              |                         |                |      |                   |                         |                                     |
| <b>Add New</b>                               | All (28)   Mine (20)   Published (27)   Draft (1)                                          |                         |                |      |                   |                         | Search Posts                        |
| <b>Categories</b>                            | <b>Bulk Actions</b><br>Apply<br>All dates<br>$\mathbf{v}$<br>۷                             | All Categories<br>۷     | Filter         |      | 28 items<br>$\ll$ | $\langle \cdot \rangle$ | of $2 \rightarrow$<br>$\rightarrow$ |
| Tags                                         | Title<br>п                                                                                 | Author                  | Categories     | Tags |                   | Date                    | ID                                  |
| <b>P<sub>1</sub></b> Media                   | Play Wheel Of Fortune Slots Online Free                                                    | admin                   | Uncategorized  |      |                   | Published<br>2016/11/24 | 265                                 |
| u<br>Pages<br>v<br>Comments                  | Deciding on the best Keylogger for Android<br>mobile phone Items due to appmia.com website | admin                   | Uncategorized  |      |                   | Published<br>2016/11/20 | 261                                 |
| Header Image<br><b>Slider</b>                |                                                                                            |                         |                |      |                   |                         |                                     |
| ⋟<br>Appearance                              | <b>AGAR ILMU MENEMBUS HATI</b>                                                             | Muflikhin<br>Ibnu M.Nur | <b>ARTIKEL</b> |      |                   | Published<br>2016/11/18 | 253                                 |
| $\mathbb{I}$ Plugins $\mathbb{I}$            | Can You Read Text Messages Online Metro Pcs                                                | admin                   | Uncategorized  |      |                   | Published<br>2016/11/18 | 250                                 |
| <b>L</b> Users<br>$\sqrt{\frac{1}{2}}$ Tools | Al Kahfi Rihlah Sunnah Berkuda & Memanah                                                   | admin                   | slide          |      |                   | Published<br>2016/11/16 | 242                                 |
| <b>En</b> Settings                           | Al Kahfi Rihlah Sunnah Berkuda & Memanah                                                   | admin                   | slide          |      |                   | Published<br>2016/11/16 | 238                                 |

**Gambar 4.10** Menu post

### **4.2.1.4 Menu** *Media*

 *Menu media* adalah *menu* yang berfungsi sebagai penyimpan file foto, musik, video, dan dokumen lainnya yang berekstensikan *pdf, docx, xlsx* dan lainnya. *Menu media* pada *dashboard* terbagi menjadi beberapa *sub menu* yang masing-masing *sub menu* mempunyai fungsi sebagai berikut:

- *Library*: berfungsi untuk mengetahui semua jumlah *file* yang di *upload* pada *website* yang dikelola.
- *Add New*: Berfungsi untuk tempat admin dapat menambahkan *file,* video, gambar, dll.

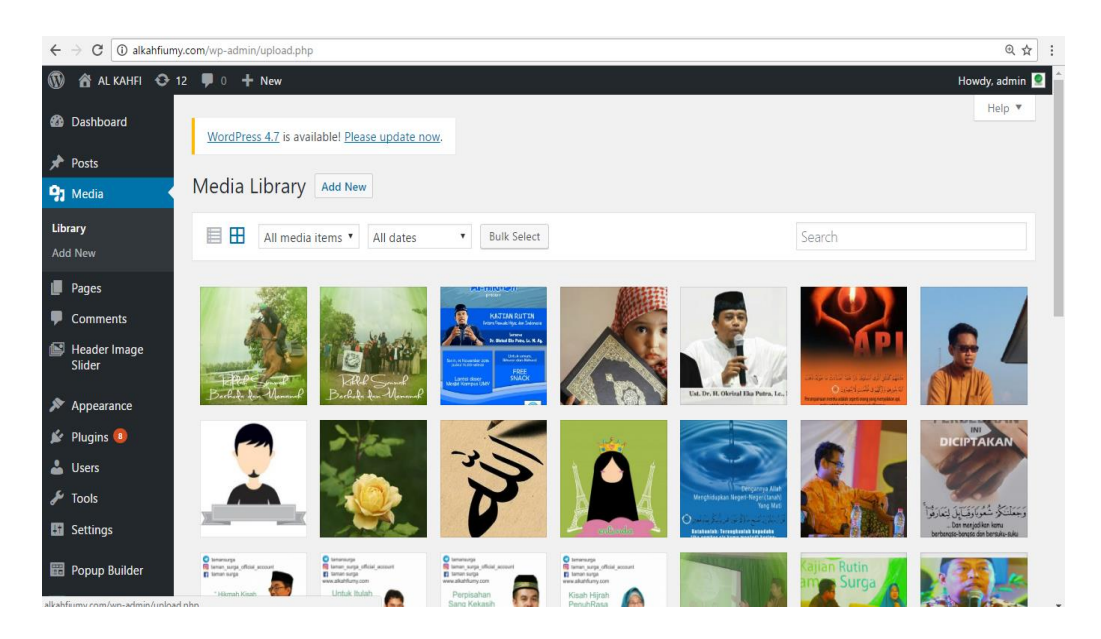

**Gambar 4.11** Menu media

# **4.2.1.5 Menu** *Pages*

 *Menu page* berfungsi untuk membuat halaman yang sifatnya permanen. Menu ini memungkinkan untuk membuat hanya satu halaman postingan. Pages tidak bisa dibagi per *category* atau *tags* seperti menu *Posts*. Pages merupakan tampilan satu halaman, dan biasanya dijadikan menu-menu di tampilan *frontend* (halaman depan) website. *Menu pages* pada *dashboard* terbagi menjadi beberapa *sub menu* yang mempunyai fungsi sebagai berikut :

- *All Pages:* Berfungsi untuk melihat semua jumlah halaman
- *Add New:* Berfungsi untuk membuat Halaman baru.

| C<br>$\leftarrow$                  | 1 alkahfiumy.com/wp-admin/edit.php?post_type=page                                               |        |   |                                    | @ ☆ :                     |
|------------------------------------|-------------------------------------------------------------------------------------------------|--------|---|------------------------------------|---------------------------|
| $\boldsymbol{\mathbb{R}}$          | 合 AL KAHFI ← 12 甲 0 + New                                                                       |        |   |                                    | Howdy, admin $\Box$       |
| <b>2</b> Dashboard                 | WordPress 4.7 is available! Please update now.                                                  |        |   | Screen Options ▼                   | Help $\blacktriangledown$ |
| ★<br>Posts                         |                                                                                                 |        |   |                                    |                           |
| <b>P<sub>1</sub></b> Media         | Pages Add New                                                                                   |        |   |                                    |                           |
| Pages                              | All (12)   Published (11)   Draft (1)                                                           |        |   |                                    | Search Pages              |
| <b>All Pages</b>                   | <b>Bulk Actions</b><br>All dates<br>$\mathbf{v}$ $\parallel$<br>Apply<br>Filter<br>$\mathbf{v}$ |        |   |                                    | 12 items                  |
| <b>Add New</b>                     | Title<br>п                                                                                      | Author | Ç | Date                               | ID                        |
| ♥<br>Comments                      | <b>AKTIVITAS</b>                                                                                | admin  |   | Published<br>2016/10/21            | 72                        |
| Header Image<br><b>Slider</b>      | <b>ARTIKEL</b>                                                                                  | admin  |   | Published<br>2016/10/21            | 39                        |
| Appearance<br>Plugins <sup>8</sup> | <b>AUDIO DAKWAH</b>                                                                             | admin  |   | Published<br>2016/10/21            | 29                        |
| <b>A</b> Users<br><b>J</b> Tools   | Beranda - Draft                                                                                 | admin  |   | <b>Last Modified</b><br>2016/11/20 | 260                       |
| <b>H</b> Settings                  | <b>DOKUMENTASI KEGIATAN</b>                                                                     | admin  |   | Published<br>2016/10/21            | 33                        |
| Popup Builder<br>Video Gallery     | <b>First Test Page</b>                                                                          | admin  |   | Published<br>2016/11/17            | 247                       |

**Gambar 4.12** Menu pages.

# **4.2.1.6 Menu** *Comments*

 Menu ini berfungsi untuk melihat semua komentar yang masuk ke wordpress. Seperti diketahui, wordpress telah dilengkapi dengan sistem komentar sehingga memudahkan pengguna untuk saling berinteraksi dengan pengunjung website. Di menu ini dapat memfilterisasi, *delete*, menyatakan komentar sebagai *spam*, dan *approve* komentar yang ter-*pending*.

| C<br>$\leftarrow$                |   | 1 alkahfiumy.com/wp-admin/edit-comments.php                 |                                                                                                    |                                                            | @ ☆                      |
|----------------------------------|---|-------------------------------------------------------------|----------------------------------------------------------------------------------------------------|------------------------------------------------------------|--------------------------|
| ⋒                                |   | 《 AL KAHFI ◆ 12 厚 0 十 New                                   |                                                                                                    |                                                            | Howdy, admin             |
| <b>2</b> Dashboard               |   | WordPress 4.7 is available! Please update now.              |                                                                                                    | Screen Options ▼                                           | Help $\Psi$              |
| ∗<br>Posts                       |   |                                                             |                                                                                                    |                                                            |                          |
| <b>P<sub>3</sub></b> Media       |   | Comments                                                    |                                                                                                    |                                                            |                          |
| <b>Pages</b>                     |   | All (2)   Pending (0)   Approved (2)   Spam (0)   Trash (0) |                                                                                                    |                                                            | <b>Search Comments</b>   |
| Comments                         |   | Bulk Actions <b>v</b> Apply                                 | All comment types<br>Filter                                                                                |                                                            | 2 items                  |
| Header Image                     | ш | Author                                                      | Comment                                                                                                    | In Response To                                             | Submitted On             |
| Slider<br>∗<br>Appearance        |   | wisnu<br>wisnu@qmail.com<br>120.188.75.100                  | bagus                                                                                                    | <b>INI SEMUA TENTANG</b><br><b>AIR</b><br><b>View Post</b> | 2016/10/26 at 9:03<br>am |
| $\mathbb{R}$ Plugins $\boxed{8}$ |   |                                                             |                                                                                                    | $\mathbf{1}$                                               |                          |
| <b>L</b> Users                   |   | <b>A WordPress</b>                                          |                                                                                                    | Hello world!                                               | 2016/10/21 at 11:35      |
| $\sqrt{ }$ Tools                 |   | <b>OB</b><br>Commenter                                      | Hi, this is a comment.<br>To get started with moderating, editing, and deleting comments, please visit the | <b>View Post</b>                                           | am                       |
| <b>En</b> Settings               |   | wordpress.org<br>wapuu@wordpress.example                    | Comments screen in the dashboard.<br>Commenter avatars come from Gravatar.                                 | $\blacksquare$                                             |                          |
| Popup Builder                    |   |                                                             |                                                                                                    |                                                            |                          |
| <b>Video Gallery</b>             |   | Author                                                      | Comment                                                                                                    | In Response To                                             | Submitted On             |
| <b>E</b> Avatars                 |   |                                                             |                                                                                                    |                                                            | 2 items                  |
| Collapse menu<br>O               |   |                                                             |                                                                                                    |                                                            | $\mathbf{v}$             |

**Gambar 4.13** Menu comments

#### **4.2.1.7 Menu** *Appearance*

 Menu ini mengatur semua tampilan halaman depan *website.* Bisa bergan tema, memasang *header,* logo, membuat susunan menu-menu website, mengatur background *website*, dan bahkan mengubah struktur *coding themes* yang sedang digunakan tanpa melalui *cPanel hosting*. *WordPress* memiliki fasilitas *editor themes*. Melalui menu ini juga dapat diatur *widget/ sidebar website.*

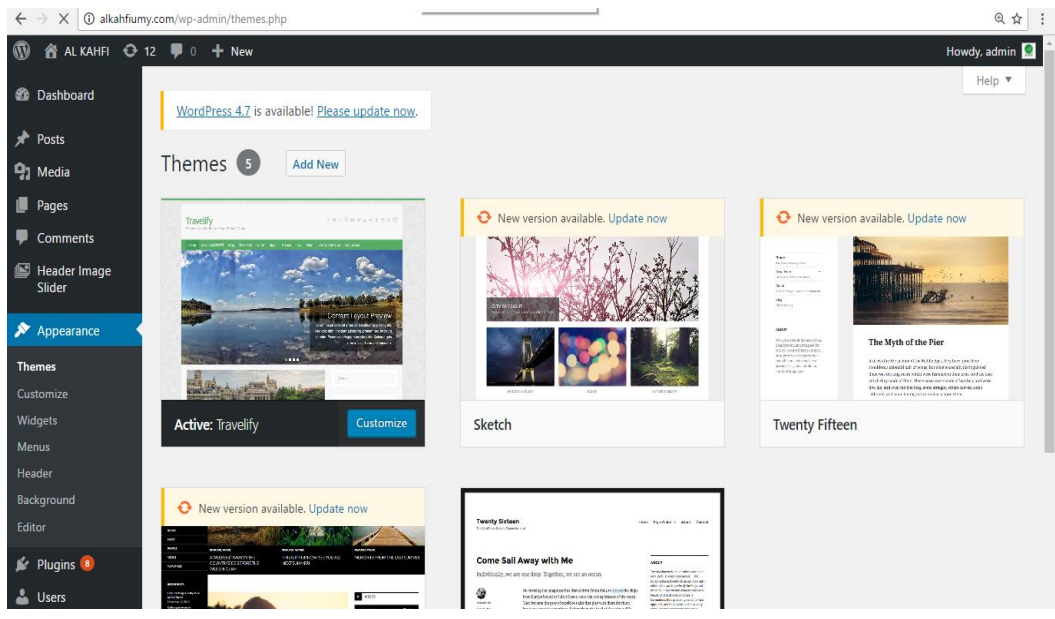

**Gambar 4.14** Menu appearance.

#### **4.2.1.8 Menu** *Plugins*

 Menu ini berfungsi untuk menambahkan *plugins* atau *script* pendukung kemampuan *WordPress*. *WordPress* sangat fleksibel sebagai CMS *opensource*. *WordPress* didukung *developer* yang sangat banyak untuk membantu mengembangkan website. *Plugins* punya fungsi yang beragam, dan biasanya halhal yang dilakukan *plugins* tidak bisa dilakukan oleh *packaging* CMS *WordPress* yang ada. *Plugins* juga bisa berarti 'penambahan'.

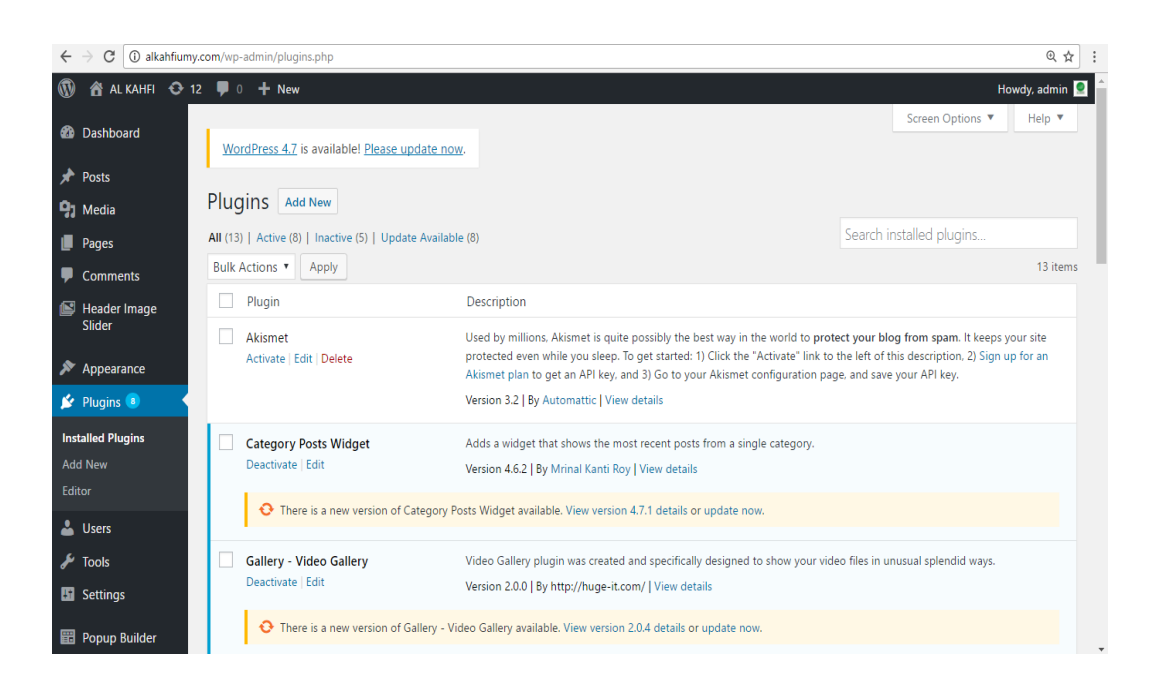

**Gambar 4. 15** Menu plugins

# **4.2.1.9 Menu** *Users*

 Menu ini tempat mengatur siapa saja yang menjadi admin *website* dan dapat juga menambah serta menghapus admin *website*. Pada menu ini dapat mengatur daya akses pengguna CMS. Menu *users* memungkinkan CMS *wordpress* bisa berlaku sebagai **website forum atau portal berita atau situs** *e-commerce* yang kompleks dengan sistem registrasi, user, dan hak akses. Berikut penjelasan *sub menu* yang ada di menu *users:*

- *All Users:* Untuk melihat semua pengguna yang memberikan kontribusi terhadap *website.*
- *Add New*: Menambahkan pengguna baru pada *website.*
- *Your Profile*: Melihat profil sendiri.

| C<br>$\rightarrow$<br>$\leftarrow$              | <b>(i)</b> alkahfiumy.com/wp-admin/users.php   |                            |                             |                  | ® ☆                 |
|-------------------------------------------------|------------------------------------------------|----------------------------|-----------------------------|------------------|---------------------|
| $\circledR$                                     | 《 AL KAHFI ◆ 12 ■ 0 + New                      |                            |                             |                  | Howdy, admin Q      |
| <b>Co</b> Dashboard                             | WordPress 4.7 is available! Please update now. |                            |                             | Screen Options ▼ | Help $\Psi$         |
| <b>A</b> Posts                                  |                                                |                            |                             |                  |                     |
| <b>P</b> <sub>1</sub> Media                     | Users Add New                                  |                            |                             |                  |                     |
| υ<br>Pages                                      | All (9)   Administrator (1)   Author (8)       |                            |                             |                  | <b>Search Users</b> |
| ņ<br><b>Comments</b>                            | Bulk Actions<br>Apply                          | Change role to v<br>Change |                             |                  | 9 items             |
| Header Image                                    | <b>Username</b>                                | Name                       | Email                       | Role             | <b>Posts</b>        |
| Slider                                          | admin<br>$\sim$                                |                            | admin@alkahfiumy.com        | Administrator    | 19                  |
| Appearance<br>$\mathbb{R}$ Plugins $\mathbb{R}$ | Ϋ́<br>anggi syamsiah                           | Anggi Syamsiah             | anggisyamsiah1801@gmail.com | Author           | $\mathbf{0}$        |
| <b>A</b> Users                                  | erlinda husna<br>۵                             | Erlinda Husna              | erlindahusna30@gmail.com    | Author           | $\mathbf{0}$        |
| <b>All Users</b><br><b>Add New</b>              | ferry fauzan                                   | Ferry Fauzan               | ferryfauzan99@gmail.com     | Author           | $\mathbf 0$         |
| <b>Your Profile</b><br><b>A</b> Tools           | hidayatul fitri                                | <b>Hidayatul Fitri</b>     | hida.unayaa@gmail.com       | Author           | $\mathbf{0}$        |
| <b>En</b> Settings                              | khoirul riskon<br>τ                            | <b>Khoirul Riskon</b>      | riskon.k@yahoo.com          | Author           | $\mathbf 0$         |
| <b>Ed Popup Builder</b>                         |                                                |                            |                             |                  |                     |

**Gambar 4. 16** Menu users

# **4.2.1.10 Menu** *Tools*

 Menu ini memungkinkan meng- *eksport* semua data website dalam bentuk **XML** dan sebaliknya juga bisa mengimport data. Hal ini sangat membantu jika ingin pindah *hosting* atau ingin mem-*back up* data *website*.

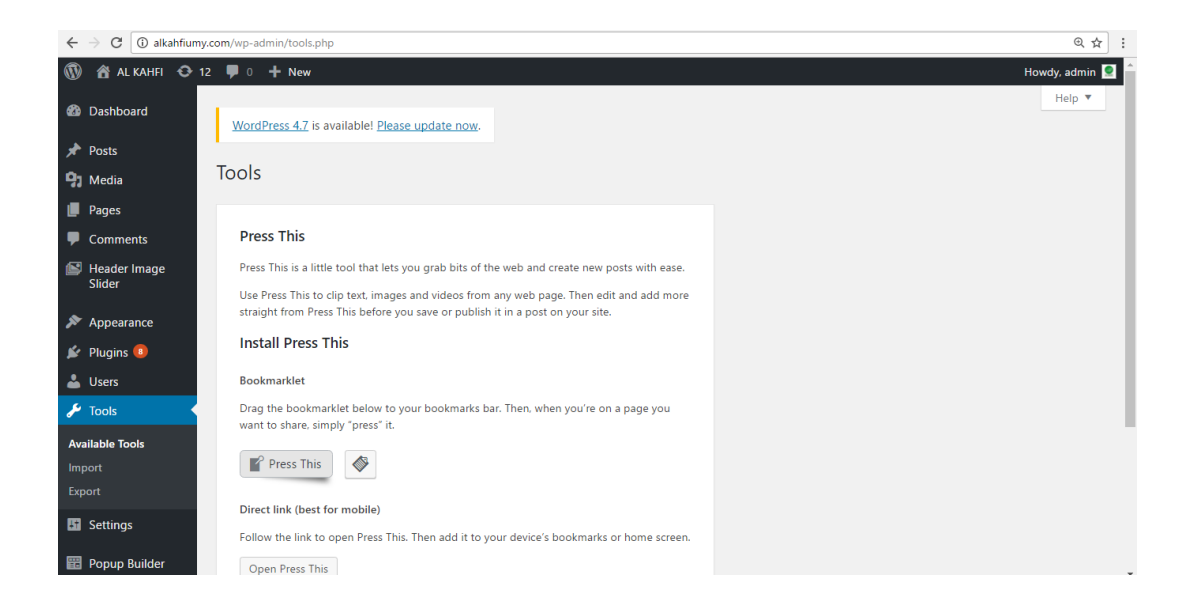

**Gambar 4. 17** Menu tools

# **4.2.1.11 Menu** *Settings*

 Menu ini berfungsi mengatur semua data CMS *wordpress* yang telah terinstall ini. Baik itu mengatur tampilan *frontend*, bahkan fungsi *backend*. Biasanya *plugin* yang terinstall dan tambah ke *wordpress*, akan mempunyai menu pengaturan tersendiri. Menu pengaturan ini biasanya akan disisipkan *developer* ke Menu Settings di *dashboard.* Berikut fungsi *sub menu* yang ada di menu *settings*:

- *General*: pengaturan umum pada *website* seperti kata-kata, header *website,* gambar *product*, dll.
- *Writting*: pangaturan menulis yaitu pengaturan yang digunakan sebagai pengaturan media *postingan* seperti menu font, dll.
- *Reading***:** pengaturan untuk para pembaca ketika membuka *homepage website*.
- *Discussion***:** Untuk mengatur diskusi di *website* seperti *comment* pada postingan.
- *Media***:** Pengaturan penyimpanan *file* yang di upload pada *website*.
- *Permalinks***:** Pengaturan *custom* URL *website*.

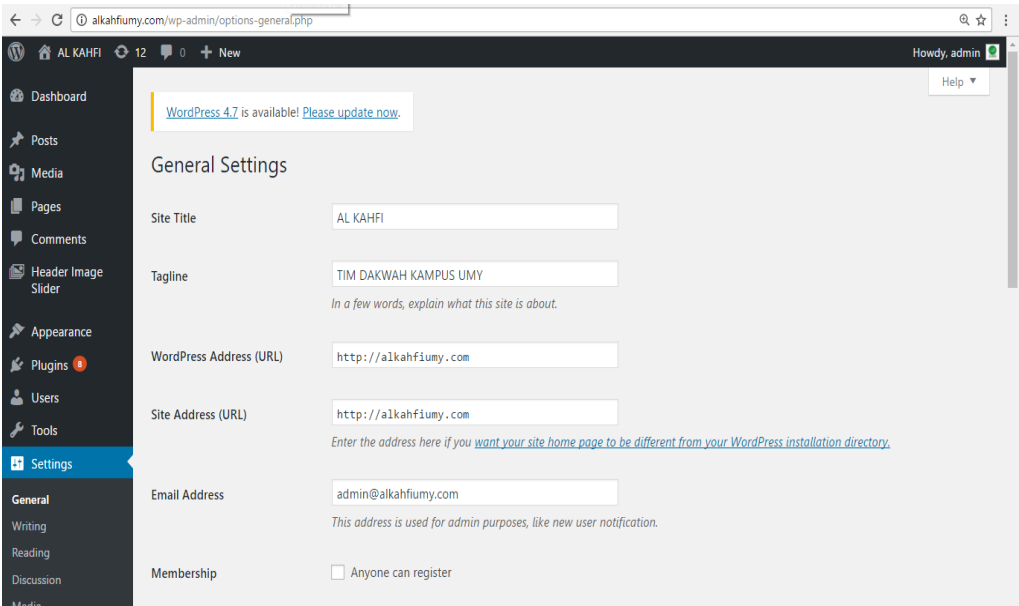

**Gambar 4.18** Menu settings

#### **4.2.1.12 Menu** *Video Gallery*

 Menu *video gallery* adalah menu tambahan yang digunakan untuk memasukan video pada website Al Kahfi Tim Dakwah Kampus UMY yang di *link-*an pada *youtube* , tujuanya agar konten video bisa di masukan dan di tampilkan di *website* Al Kahfi Tim Dakwah Kampus UMY. Di menu *Video gallery* ini hanya admin yang dapat menambah, menghapus dan merubah data yang ada.

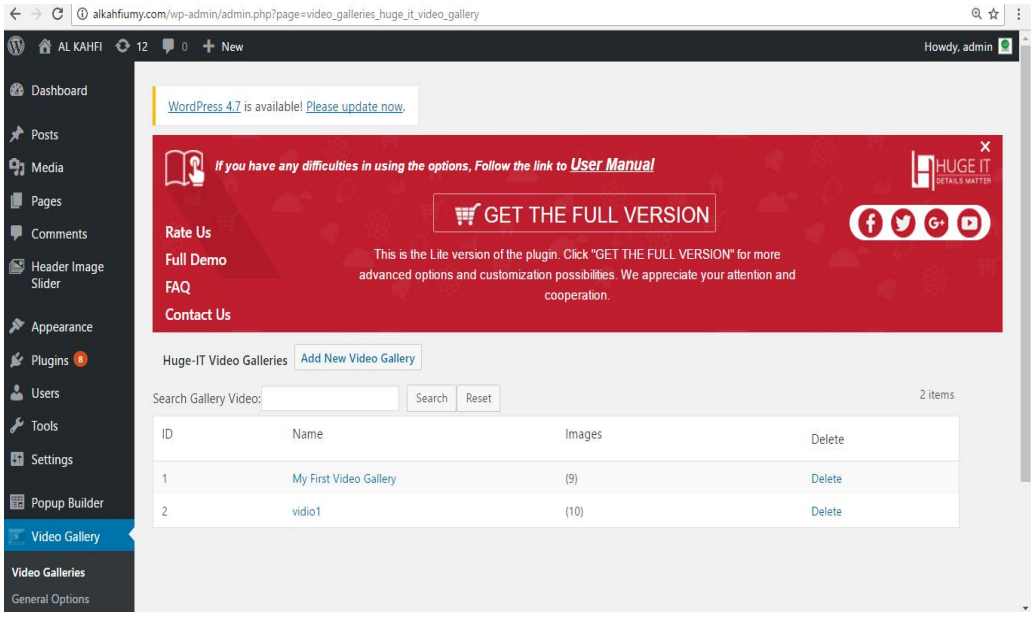

#### **Gambar 4.19** Menu Video gallery.

#### **4.2.1.13 Menu** *WP User Avatar*

 Menu ini menampilkan *user profile picture* yang terdiri dari admin dan penulis ( *author* ) . Menu ini hampir sama dengan menu *users,* hanya perbadaanya kalau menu *WP User avatar* hanya berurusan dengan *user profile picture*. *Di* menu *WP User avatar* ini admin serta penulis *(Author)* dapat menambah, menghapus dan merubah *user profile picture* yang ada.

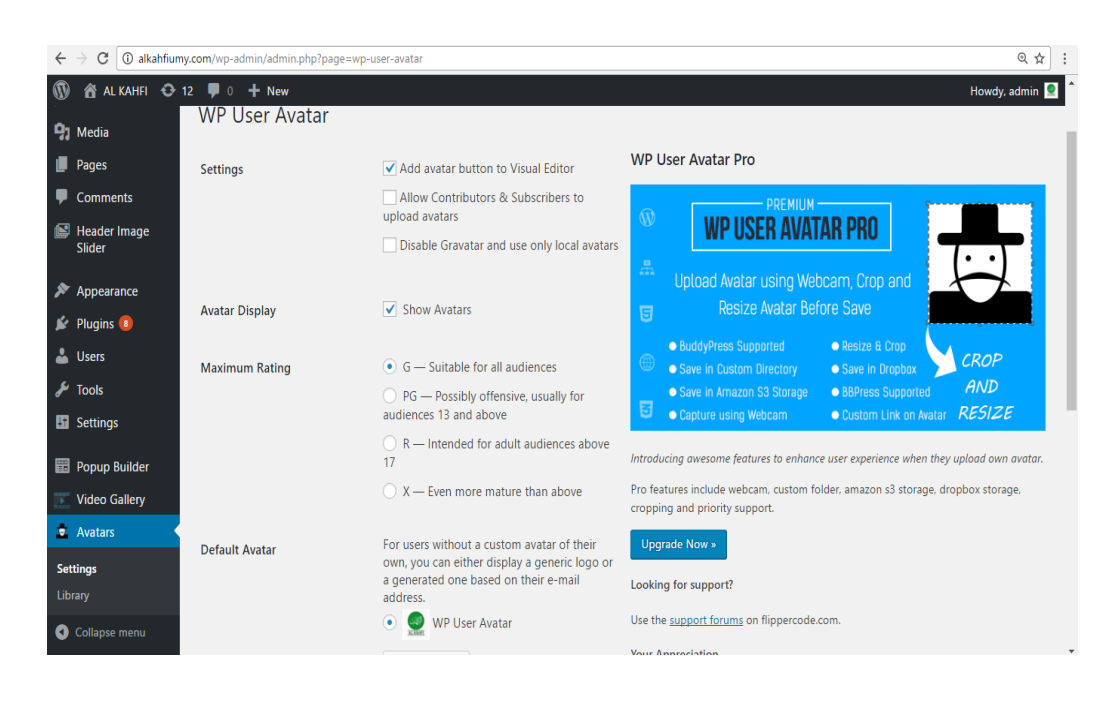

**Gambar 4.20** Menu WP User Avatar

# **4.2.1.14 Menu** *Popup Builder*

 Di menu *popup builder* ini admin dapat menambah, merubah dan menghapus popup yang ditampilkan di halaman website. Menu ini brtujuan untuk menampilkan info-info terupdate seputar kajian atau kegiatan-kegiatan terbaru.

| C<br>$\leftarrow$<br>$\rightarrow$                       | 4 O alkahfiumy.com/wp-admin/admin.php?page=PopupBuilder |                                                                                                    |                       |       |                 |                             | ◎ ☆     |
|----------------------------------------------------------|---------------------------------------------------------|----------------------------------------------------------------------------------------------------|-----------------------|-------|-----------------|-----------------------------|---------|
| A ALKAHFI ← 12 <sup>D</sup> 0 + New<br>$\mathbf{\Omega}$ |                                                         |                                                                                                    |                       |       |                 | Howdy, admin                |         |
| <b>Co</b> Dashboard                                      | WordPress 4.7 is available! Please update now.          |                                                                                                    |                       |       |                 |                             |         |
| Posts                                                    |                                                         |                                                                                                    |                       |       |                 | Upgrade to PRO version      |         |
| <b>P<sub>3</sub></b> Media                               | Popups Add New                                          |                                                                                                    |                       |       |                 |                             |         |
| Pages                                                    |                                                         |                                                                                                    |                       |       |                 | $\boldsymbol{\omega}$       |         |
| Comments                                                 |                                                         | Dear user, we always do our best to help you and your opinion is very important for us!                                                                           |                       |       |                 |                             |         |
| Header Image<br><b>Slider</b>                            |                                                         | So if you liked our Popup Builder Plugin and if our support was helpful for you, we'll be thankful if you<br>go ahead and leave a review. Please rate it 5 stars. |                       |       |                 |                             |         |
| Appearance                                               |                                                         |                                                                                                    |                       |       |                 | Dont show again             |         |
| $\mathbb{R}$ Plugins $\mathbb{R}$                        |                                                         |                                                                                                    |                       |       |                 |                             | search  |
| <b>L</b> Users                                           |                                                         |                                                                                                    |                       |       |                 |                             | 2 items |
| $\sqrt{\ }$ Tools                                        |                                                         |                                                                                                    |                       |       |                 |                             |         |
| <b>En</b> Settings                                       | ID                                                      | Enabled (show popup)                                                                                                    | Title                 | Type  | Auto shortcode  | Options                     |         |
| <b>Popup Builder</b>                                     | $\mathcal{P}$                                           |                                                                                                    | <b>Ustadz Okrisal</b> | image | [sg popup id=2] | Delete Clone<br><b>Fdit</b> |         |
| <b>All Popups</b><br><b>Add New</b>                      |                                                         |                                                                                                    | <b>IMAGE POP UP 1</b> | image | [sg popup id-1] | Delete Clone<br><b>Fdit</b> |         |
| <b>Edit Popup</b>                                        | ID                                                      | Enabled (show popup)                                                                                                    | Title                 | Type  | Auto shortcode  | Options                     |         |

**Gambar 4.21** Menu Popup Builder

## **4.2.2 Halaman website al kahfi Tim Dakwah kampus UMY (** *viewer display* **)**

### **4.2.2.1 Halaman** *Home*

 Pada **Gambar 4.22** adalah halaman *home* yang merupakan tampilan utama dari website dan muncul saat pertama kali website terbuka. Terdapat banyak fitur seperti search, social media dan konten-konten artikel video, audio, picture .

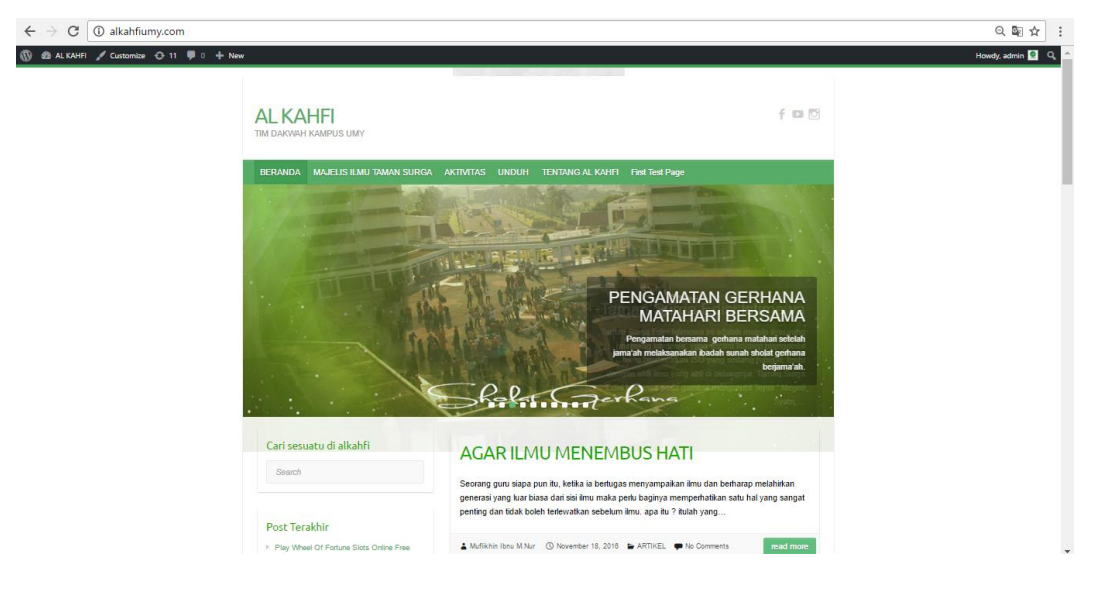

**Gambar 4.23** Halaman home

## **4.2.2.2 Halaman Artikel**

 Pada **Gambar 4.21** adalah halaman artikel menampilkan berbagai berbagai tulisan yang ditulis oleh para penulis website al kahfi tim dakwah kampus UMY.

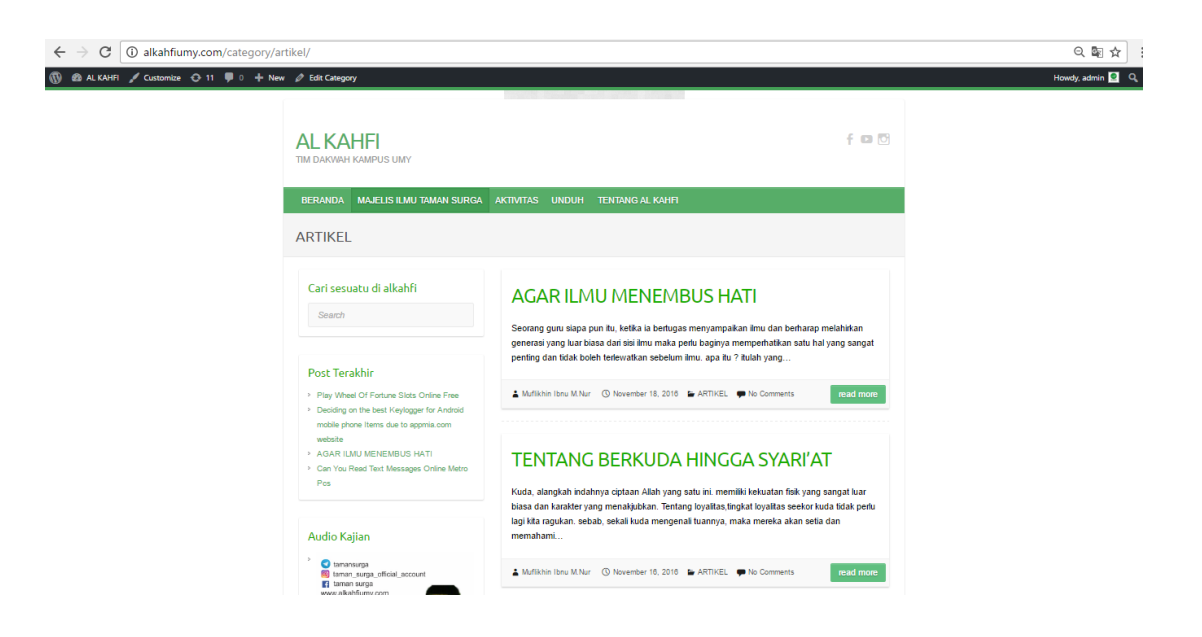

**Gambar 4.24** Halaman artikel

# **4.2.2.3 Halaman** *Audio* **Dakwah**

Pada **Gambar 4.22 & 4.23** adalah halaman yang menampilkan Dakwah berupa

file *audio, file audio* yang di *link* dari *https://archive.org/* .

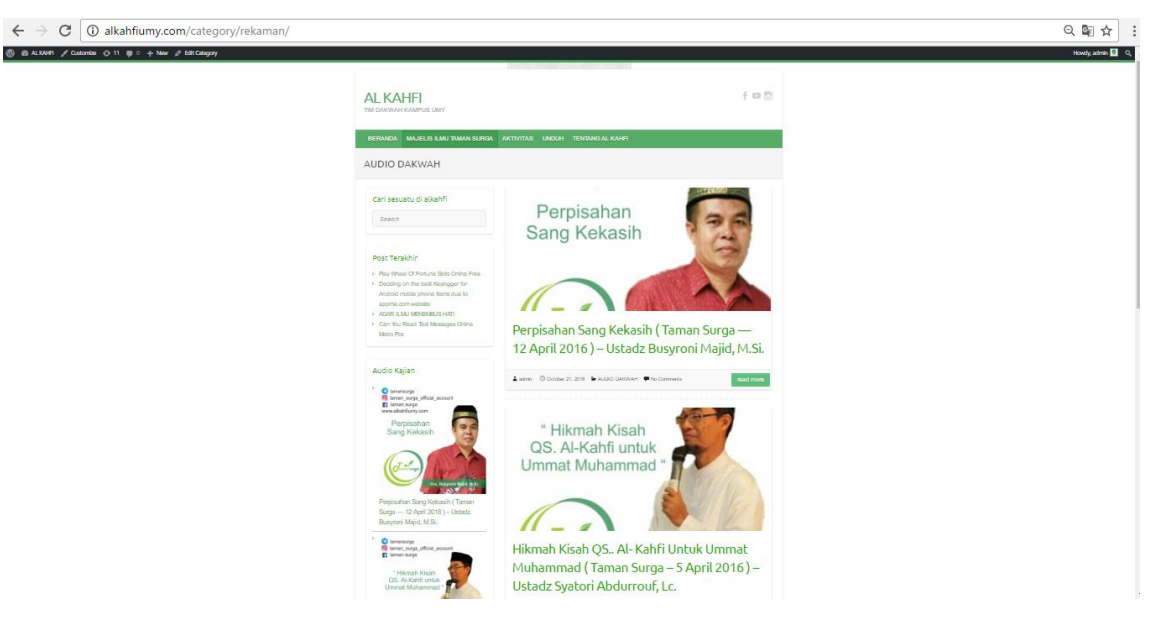

**Gambar 4.25** Halaman list audio Dakwah.

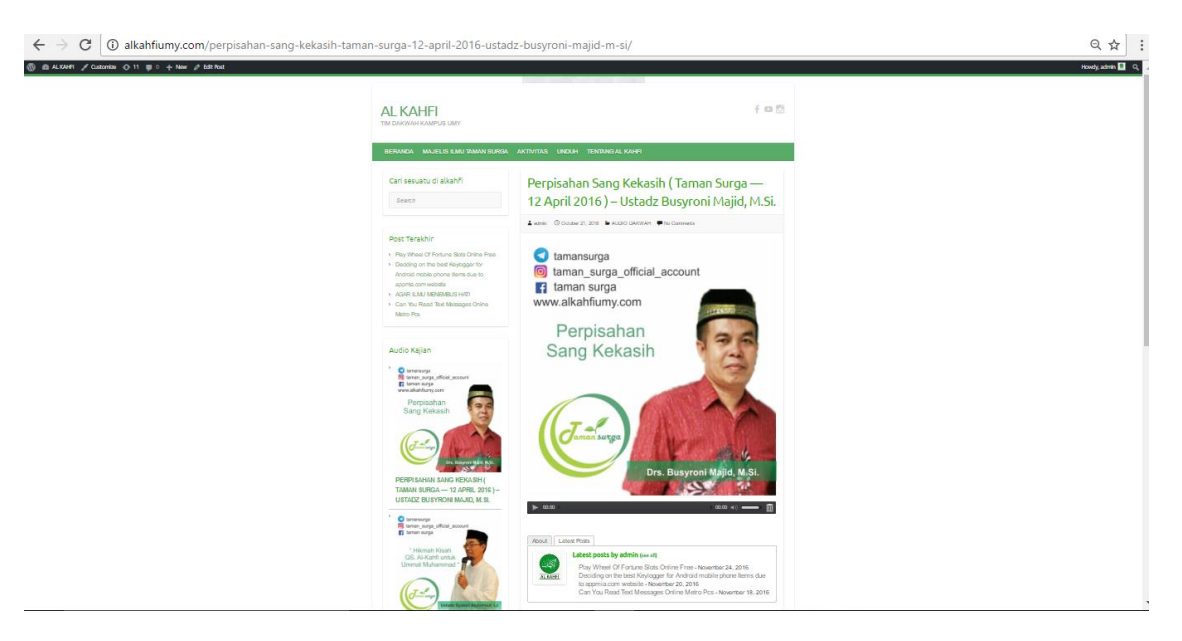

**Gambar 4.23** Halaman post audio player.

# **4.2.2.4 Halaman Poster Dakwah**

 Pada **Gambar 4.24** adalah halaman yang menampilkan Dakwah berupa file *picture* dengan format *jpeg, gif, png. file poster dakwah* yang tampilkan di *link* dari *https://archive.org/* .

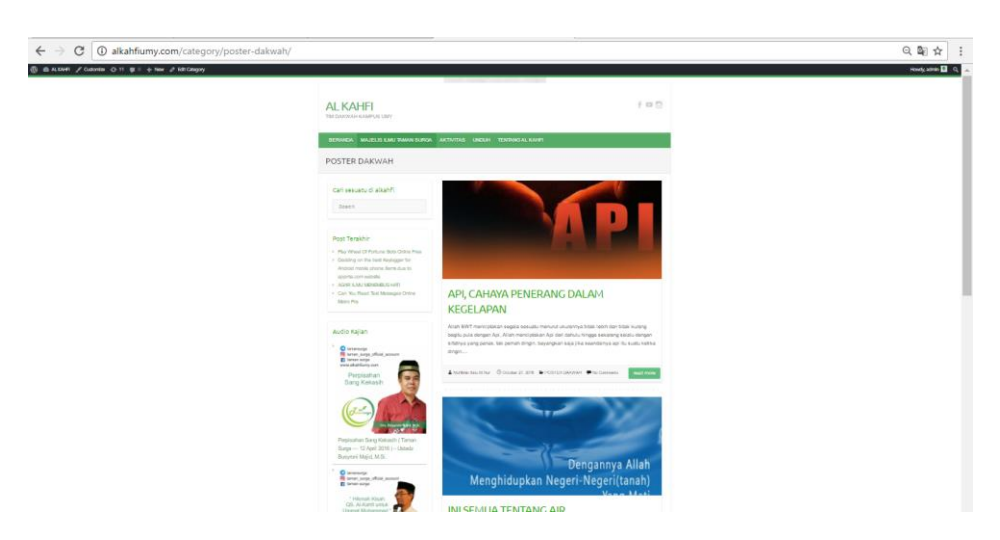

**Gambar 4.24** Halaman list poster dakwah.

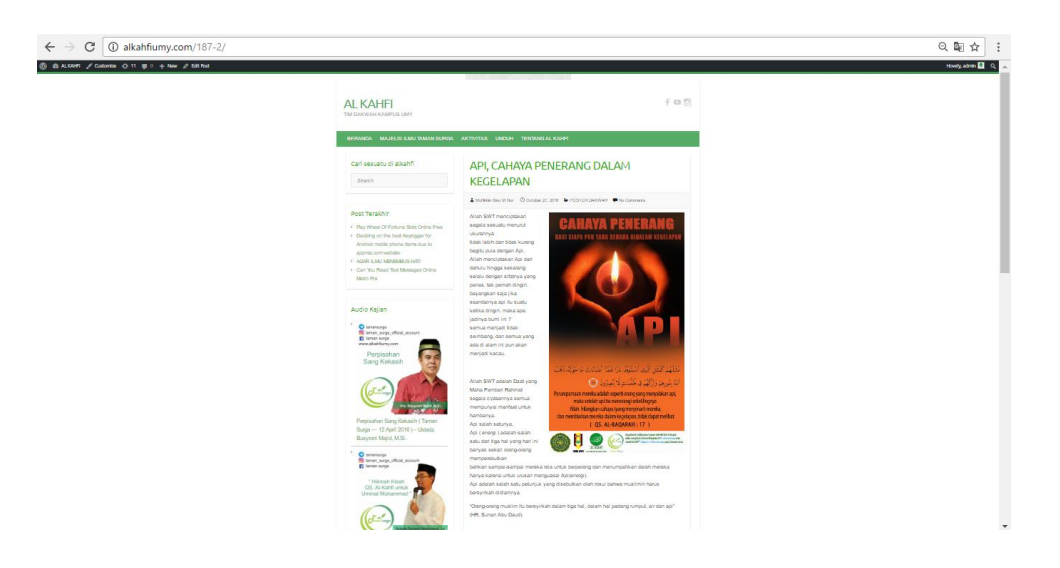

**Gambar 4.25** Halaman poster dakwah.

# **4.2.2.5 Halaman Vidio Dakwah**

 Pada **Gambar 4.26 & 27** adalah halaman yang menampilkan dakwah berupa file *Video* yang disatukan dalam satu *gallery.* Apabila salah satu video di klik maka nanti akan muncul *video player* besrta *title* dan deskripsinya, *file Video* dakwah yang tampilkan ini di *link* dari *https://youtube.com.*

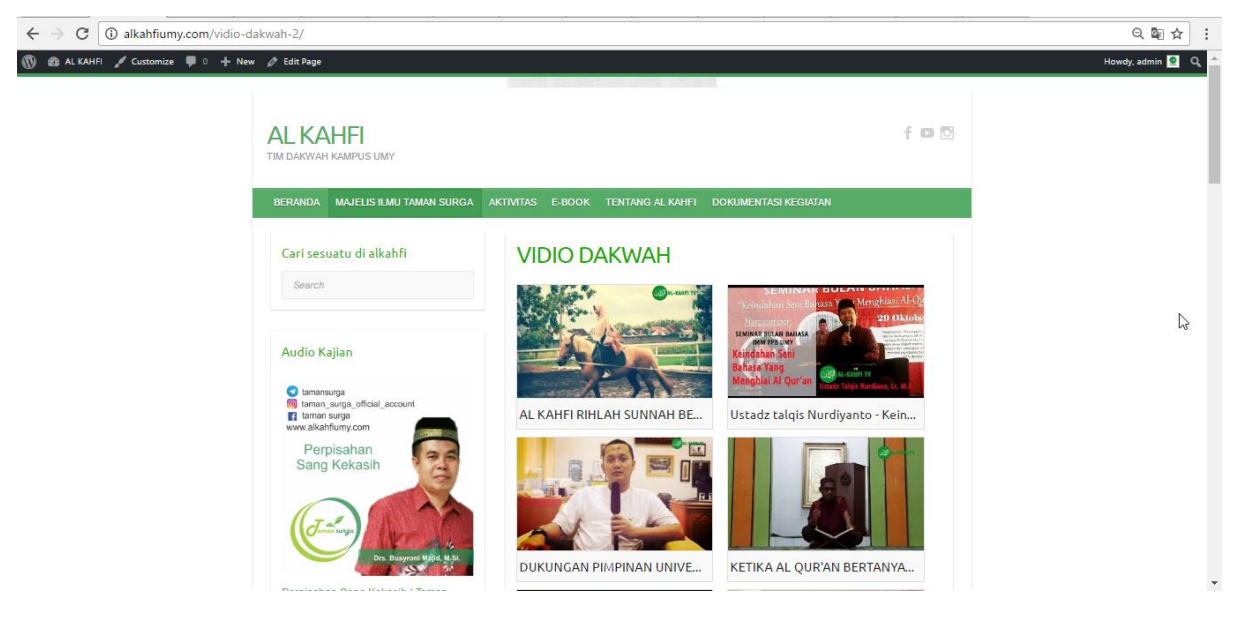

**Gambar 4.26** Halaman Vidio Dakwah

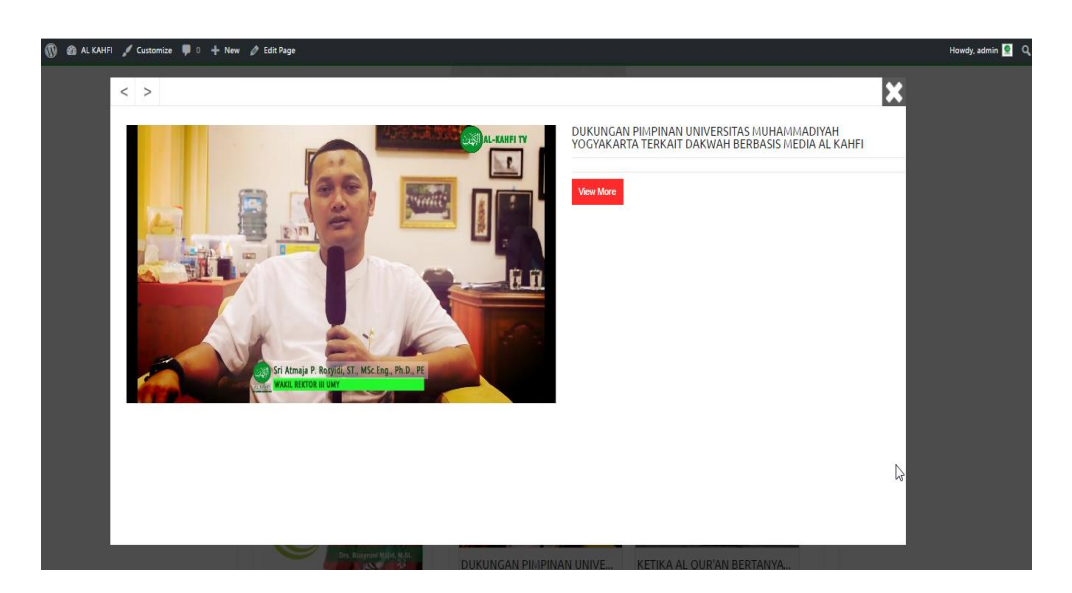

**Gambar 4.2267** Halaman Video Player.

# **4.2.2.6 Halaman Dokumentasi Kegiatan**

 Pada **Gambar 4.28** adalah halaman yang menampilakan berbagai dokumentasi aktivitas kegitatan alkahfi Tim Dakwah Kampus UMY.

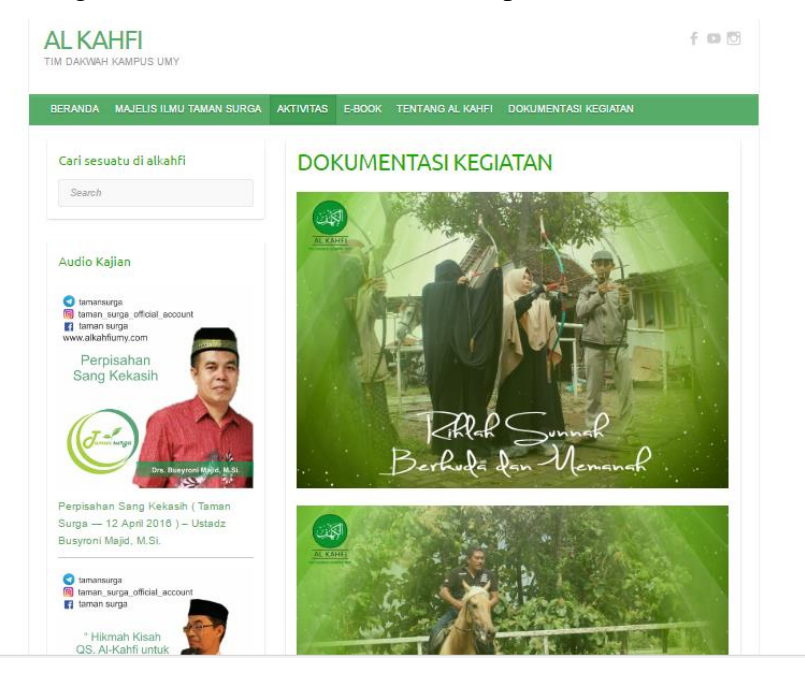

**Gambar 4.28** Halaman Dokumentasi kegiatan

### **4.2.2.7 Halaman Info Kegiatan**

 Pada **Gambar 4.29** adalah halaman yang menampilkan berbagai aktivitas kegiatan terbaru yang dilakukan oleh al-kahfi Tim Dakwah Kampus UMY.

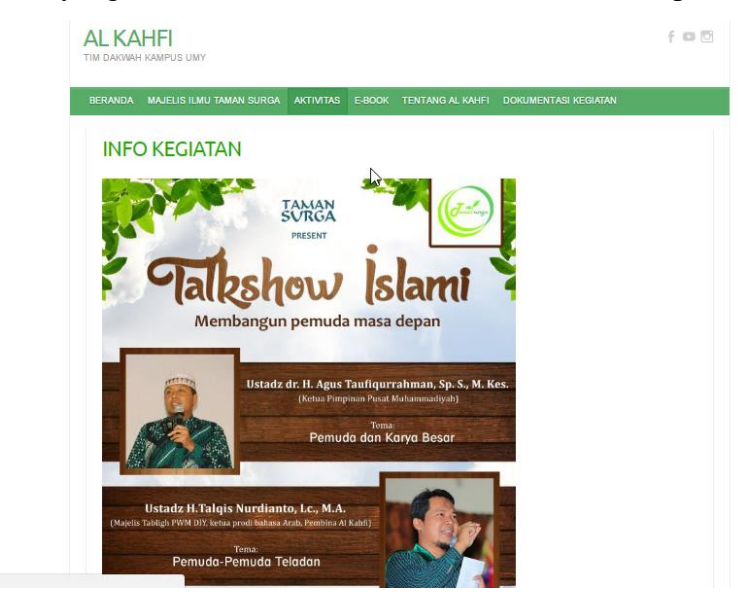

**Gambar 4.2279** Halaman Info kegiatan.

### **4.2.2.8 Halaman E-Book**

.

 Halaman E-Book pada **Gambar 4.30** adalah halaman yang isinya terdapat listlist buku dalam bentuk .*Pdf* , yang mana para pembaca dapat mengunduhnya secara gratis. Adapun *directory dari e-book* yang tersedia disimpan di *https://archive.org/*

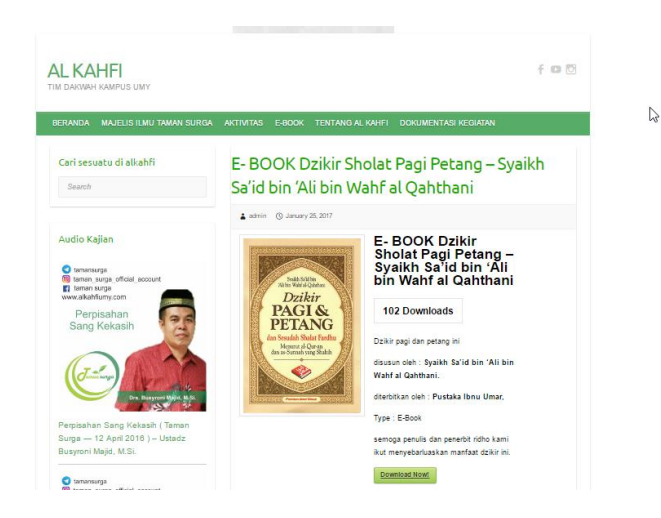

**Gambar 4.30** Halaman E-Book

## **4.2.2.9 Halaman Tentang Al Kahfi**

Pada **Gambar 4.31** adalah halaman yang terdapat informasi tentang profil dan visi dan Misi Al kahfi Tim Dakwah Kampus UMY, supaya para pembaca tau dan mengerti tentang Al kahfi serta Visi Misinya Al-kahfi Tim Dakwah kampuis UMY.

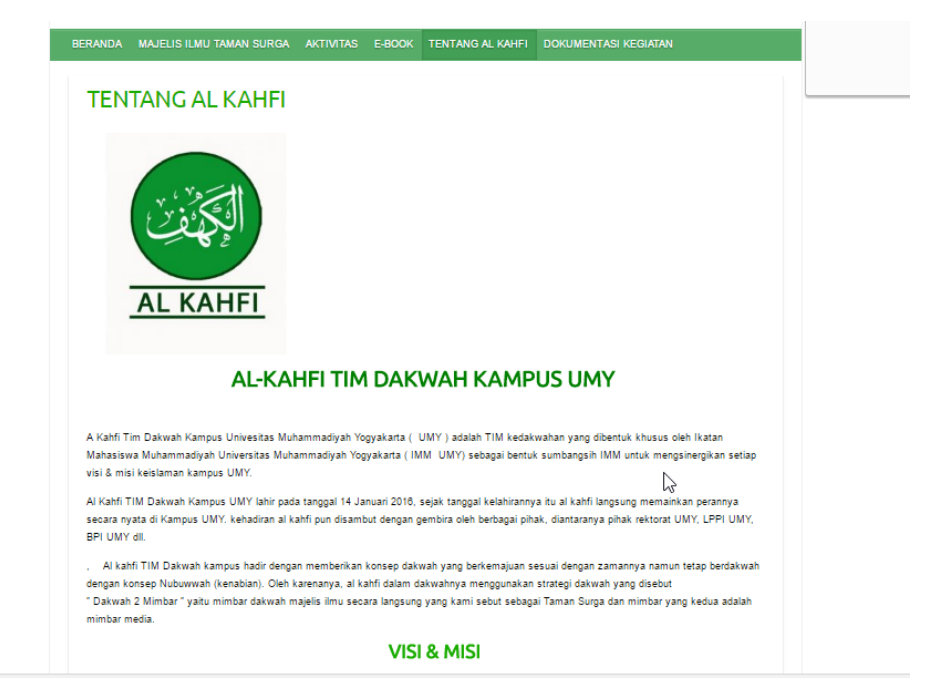

**Gambar 4.31** Halaman tentang Al kahfi

# **4.3 Pengujian**

## **4.3.1 Pengujian Sistem**

 Pengujian dilakukan bertujuan untuk melihat hasil eksekusi dan fungsionalitas berdasarkan analisis kebutuhan. Hasil pengujian sistem dapat dilihat pada tabel berikut **Tabel 4. 1** Tabel hasil pengujian.

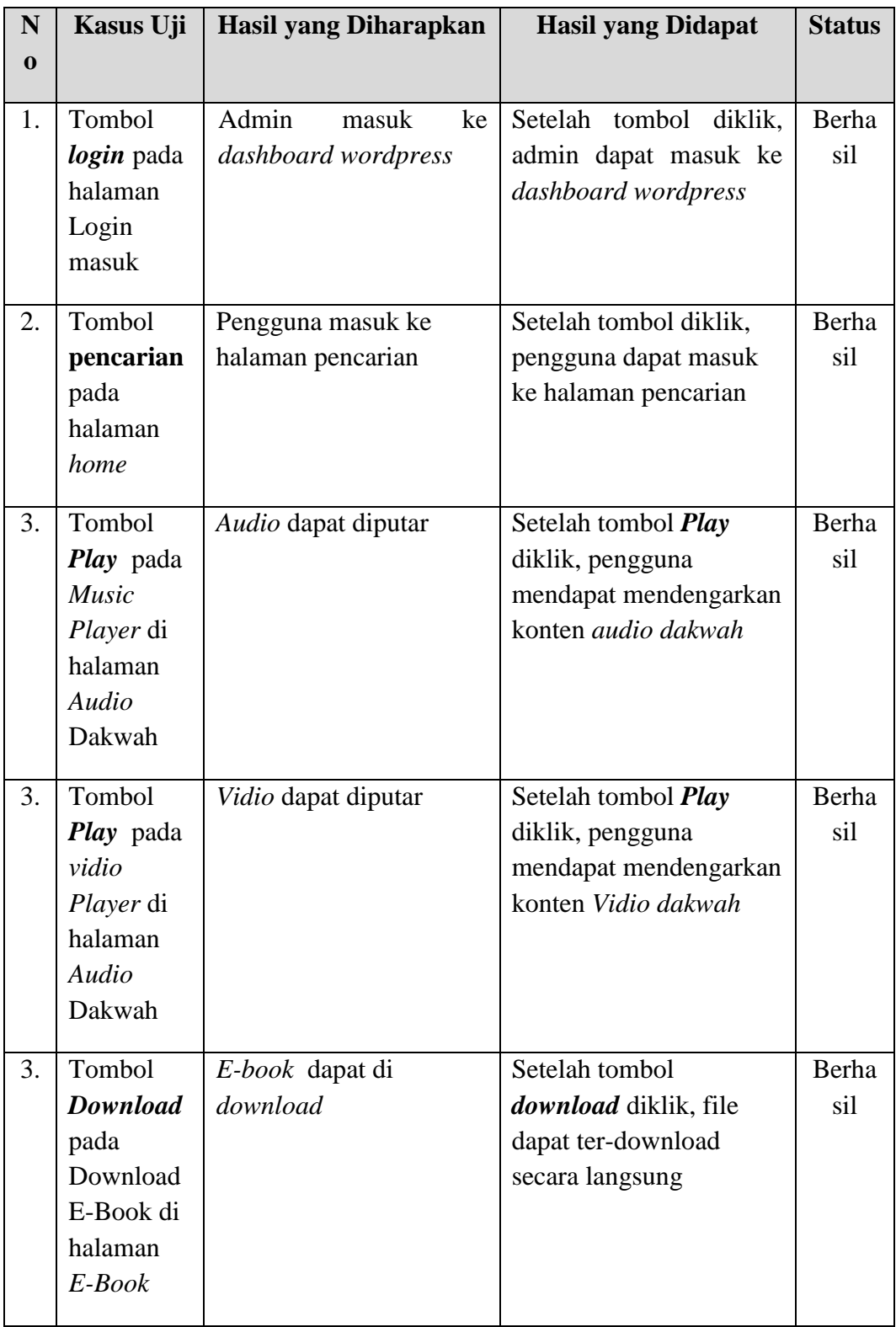

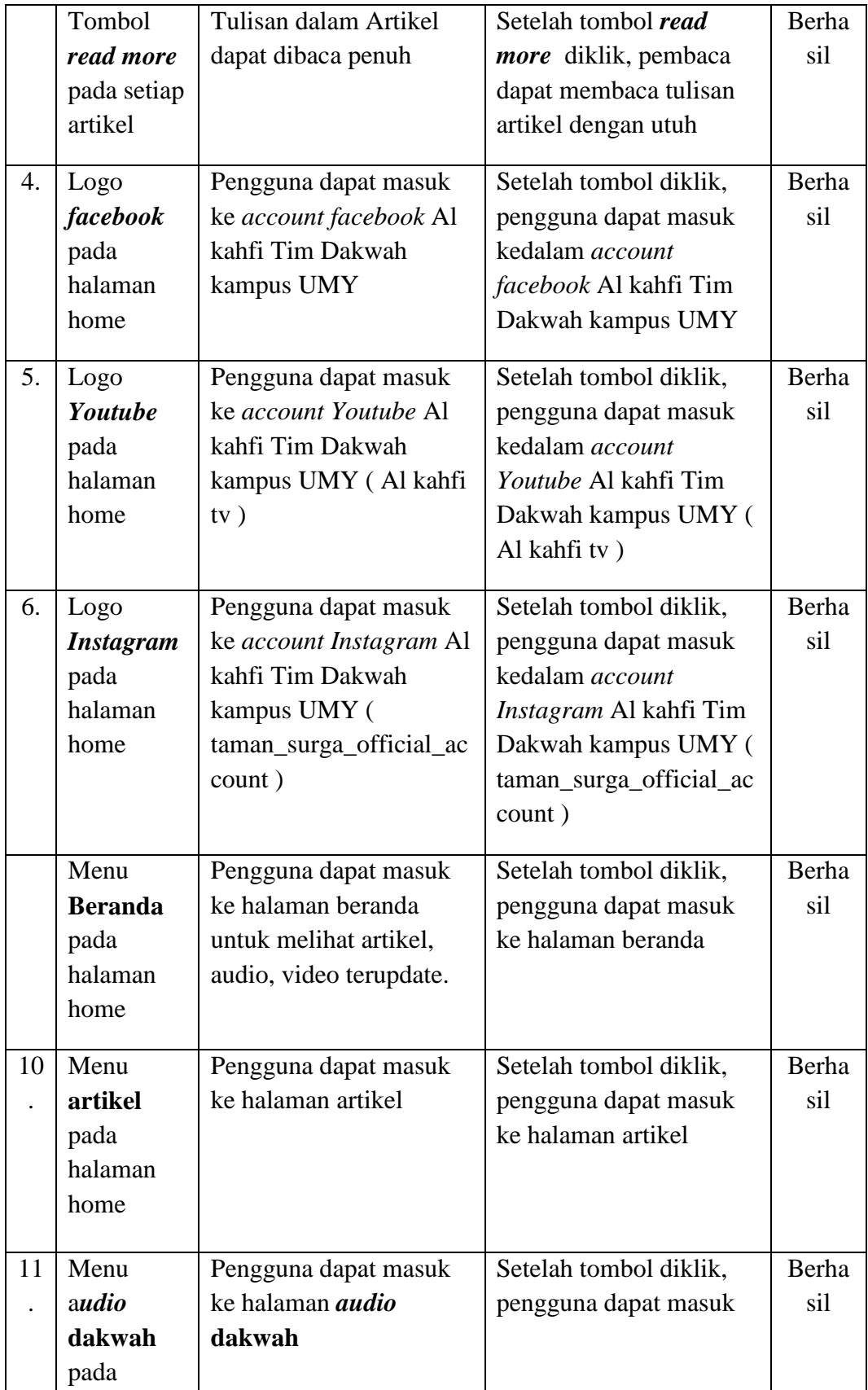

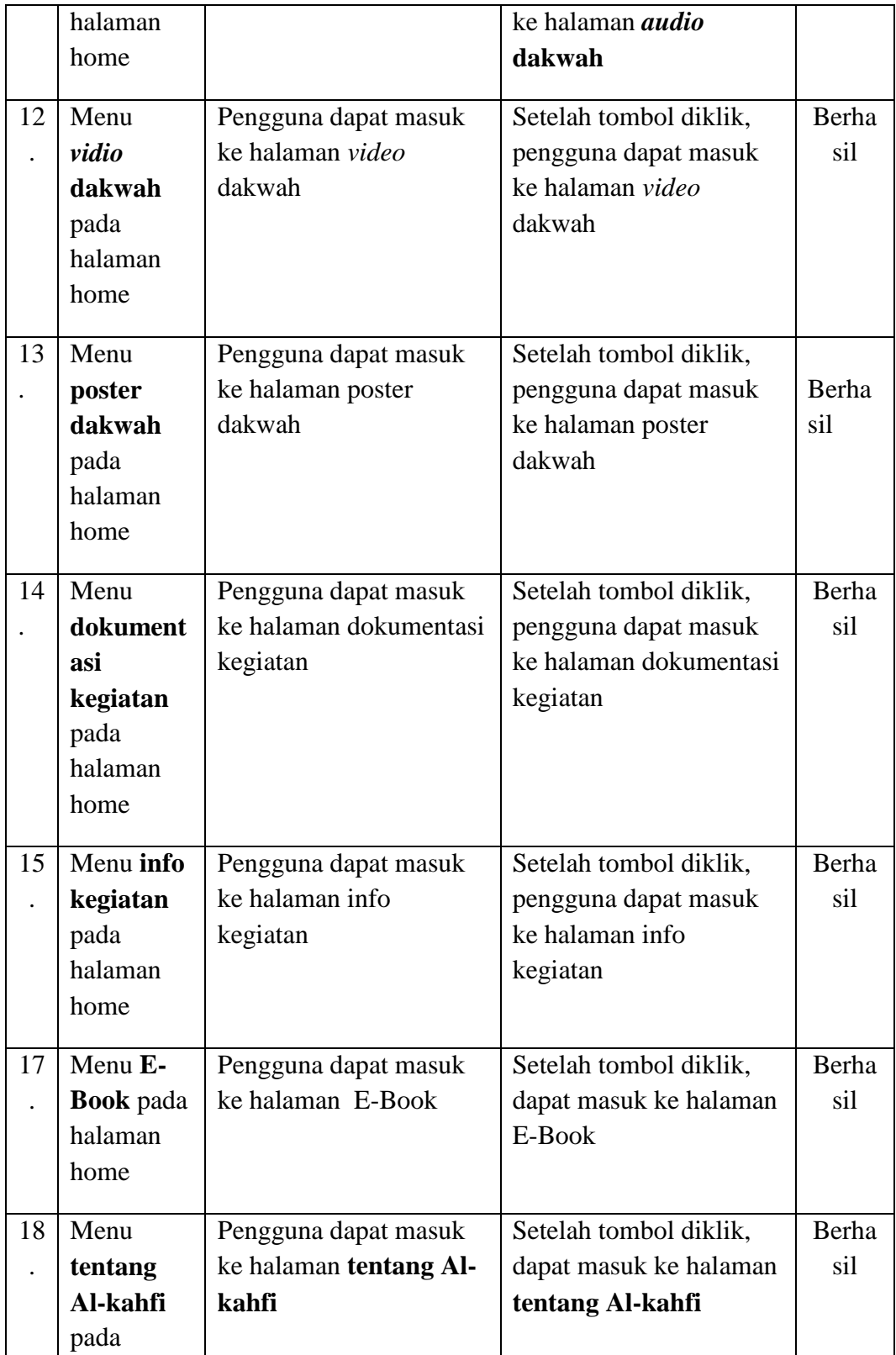

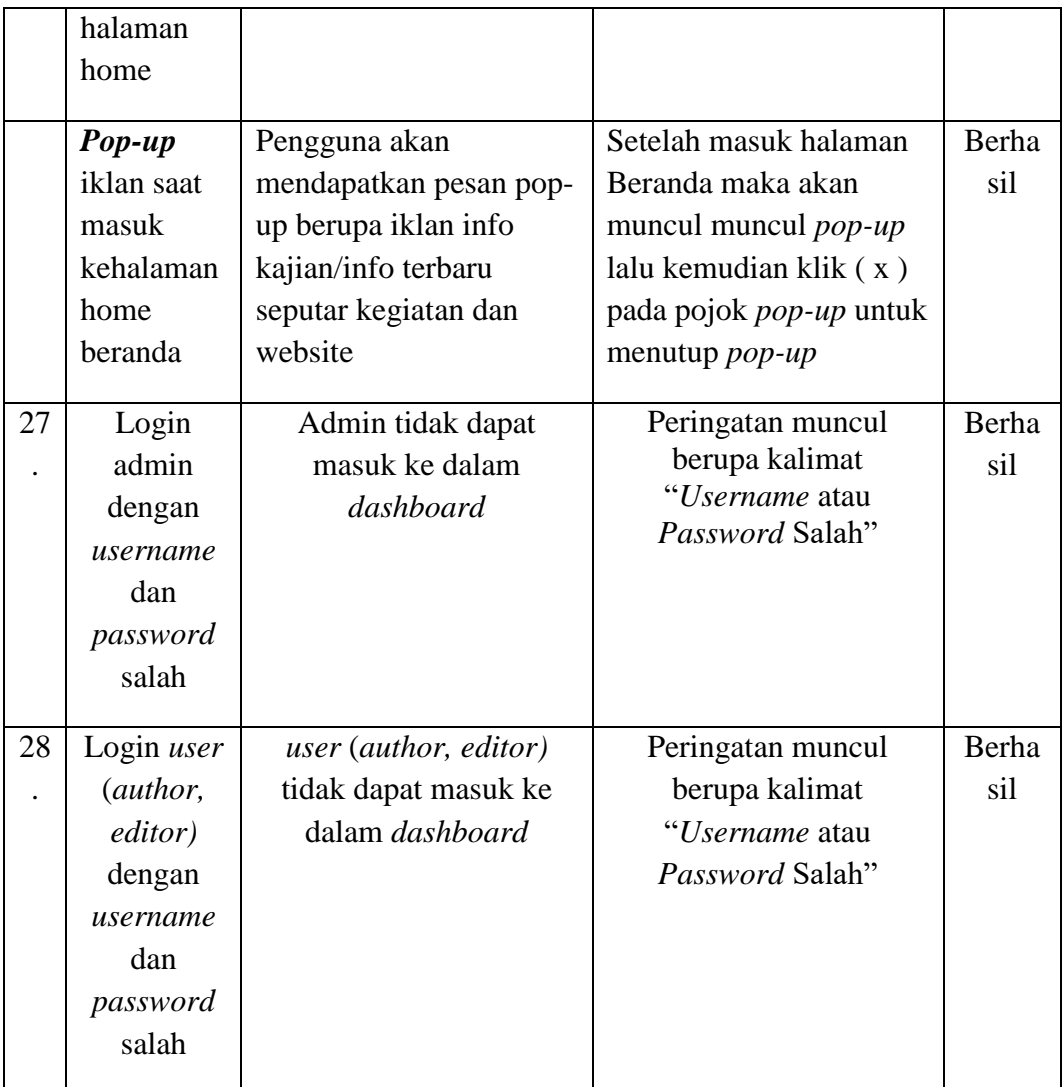

# **Tabel 4.1** Pengujian Sistem.

Website syiar dan dakwah ini dikembangkan dengan tujuan untuk mensyiar-kan dakwah dengan menggunakan berbagai macam media oleh Al kahfi Tim Dakwah Kampus UMY kepada publik atau masyarakat luas. Website ini juga sebagai media untuk mengshare hal-hal yang baik lagi bermanfaat. Oleh Karena itu dapat membantu Muhammadiyah dalam men-syiar-kan gerakkan dakwahnya.

## **4.3.2 Pengujian** *User Acceptance Test* **Terkait Konten Dakwah Multimedia**

Pengujian *User Acceptance Test* terkait konten dakwah multimedia yang dilakukan terhadap para user website *[www.alkahfiumy.com](http://www.alkahfiumy.com/)* adalah memberikan hak kepada setiap user (admin, penulis, pengunjung) untuk langsung memberi penilaian terhadap system dan konten dakwah multimedia berupa formulir dengan jumlah responden *user* admin adalah 2 orang dengan 5 pertanyaan, *user* penulis 3 orang dengan 5 pertanyaan, *user* pengunjung 4 orang dengan 5 pertanyaan.

Adapun hasil Pengujian *User Acceptance Test* terkait konten dakwah multimedia kepada admin dapat dilihat pada tabel **Tabel 4.2**.

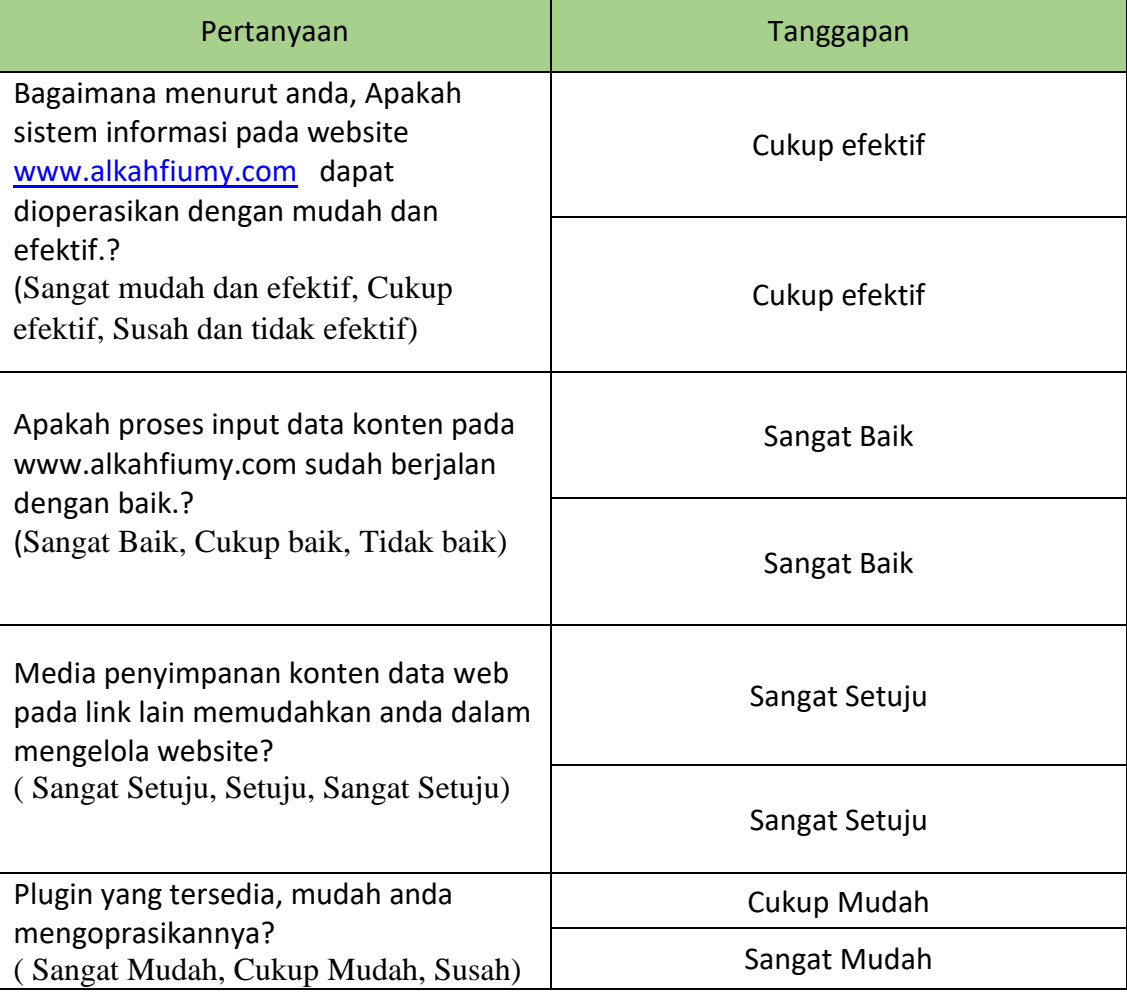

# **Tabel 4.2** Pengujian *User Acceptance Test* terkait konten dakwah

# multimedia kepada *user* Admin.

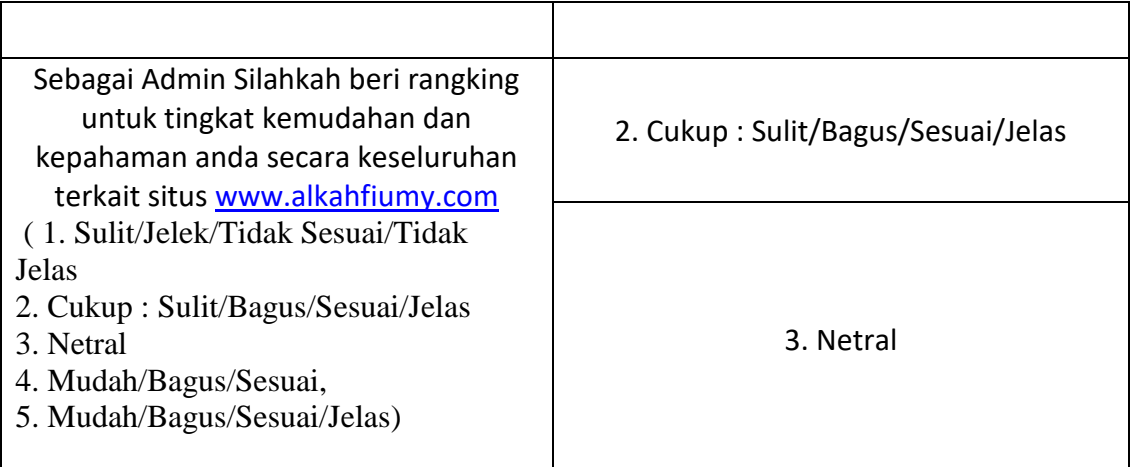

Sedangkan pada Pengujian *User Acceptance Test* terkait konten dakwah multimedia kepada penulis dapat dilihat pada table **Tabel 4.3**.

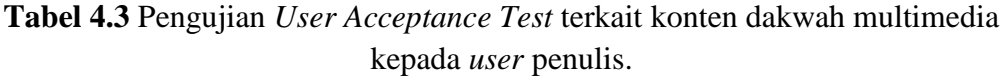

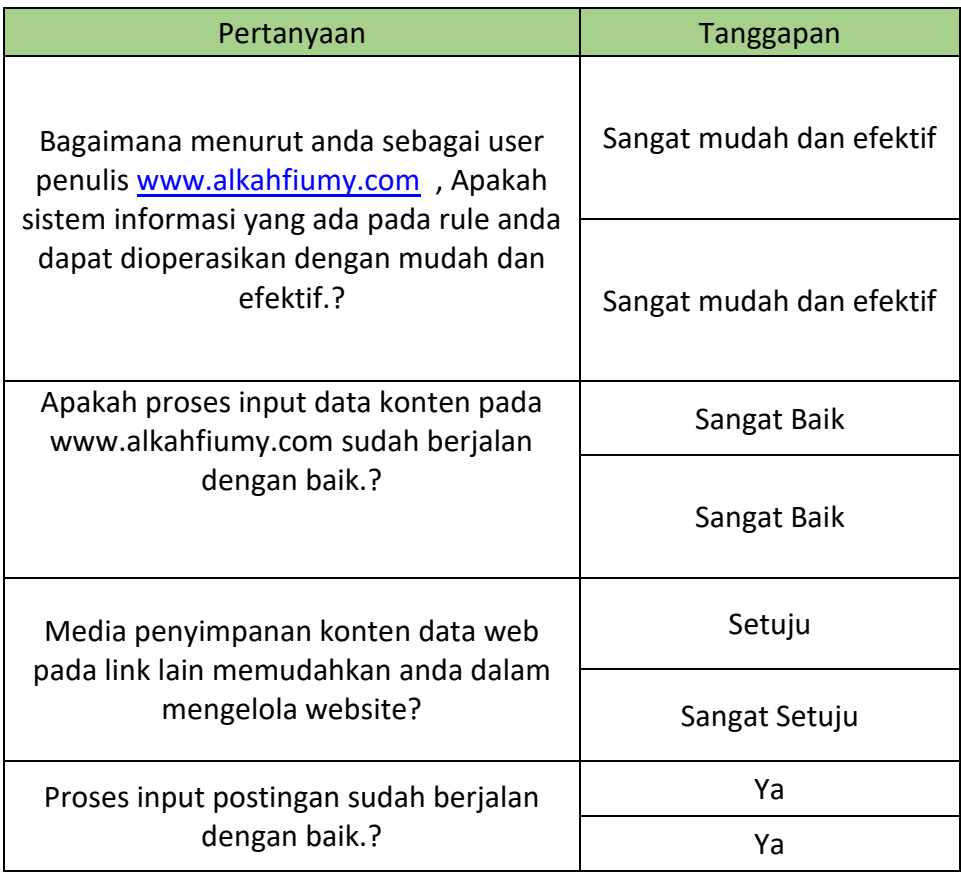

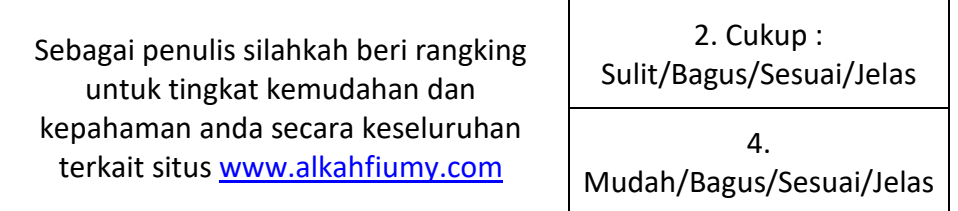

Sedangkan pada Pengujian *User Acceptance Test* terkait konten dakwah multimedia kepada pengunjung dapat dilihat pada table **Tabel 4.4**.

**Tabel 4.3** Pengujian *User Acceptance Test* terkait konten dakwah multimedia kepada *user* pengunjung.

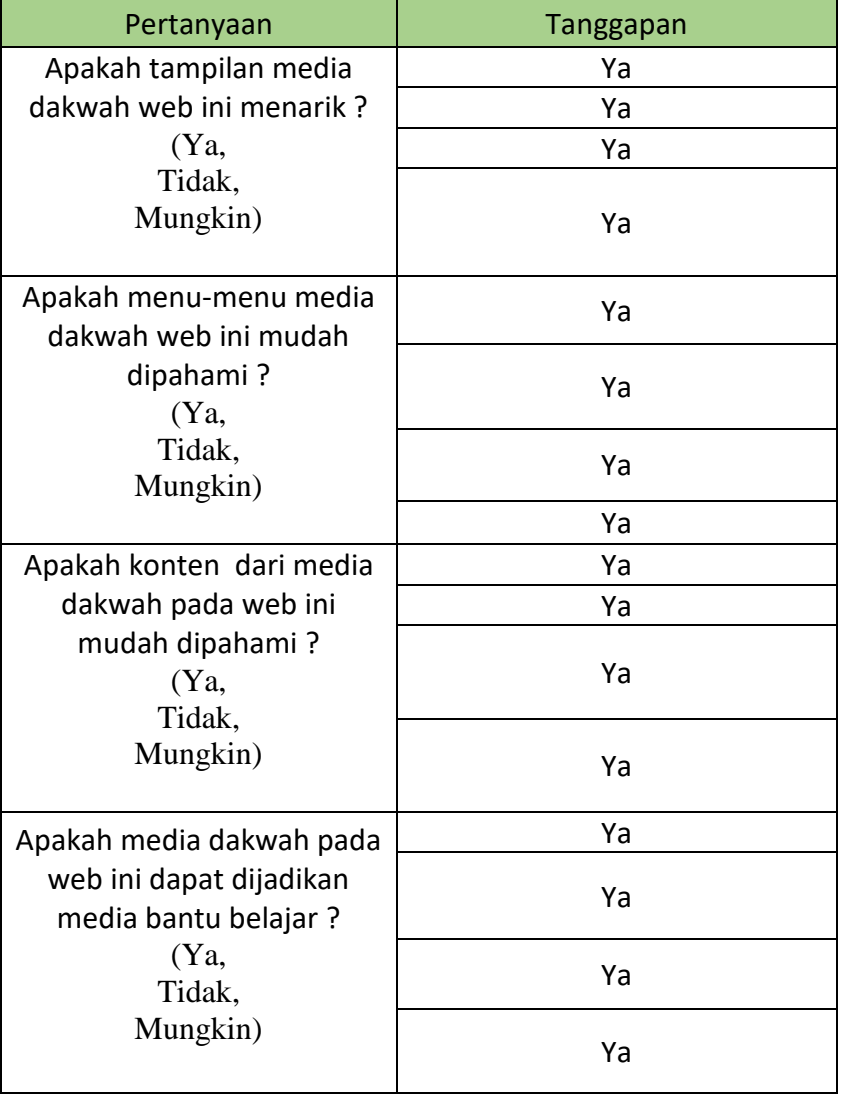

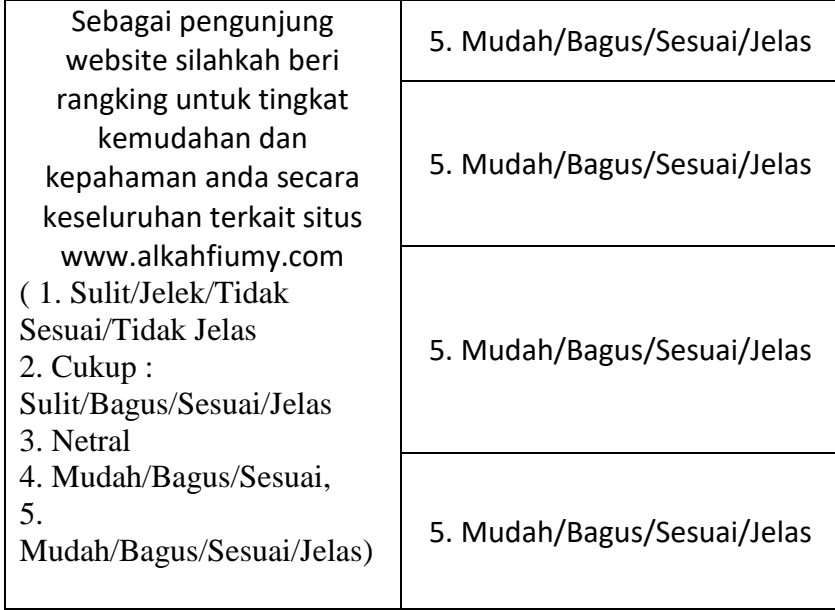